# Introduction to Arduino

#### Mobile Computing, aa. 2016/2017 May 12, 2017

**Daniele Ronzani** - Ph.D student in Computer Science dronzani@math.unipd.it

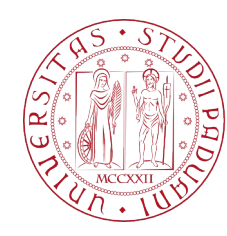

#### What are Microcontrollers

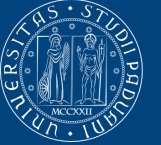

JNIVERSITÀ **STUDI** di Padova

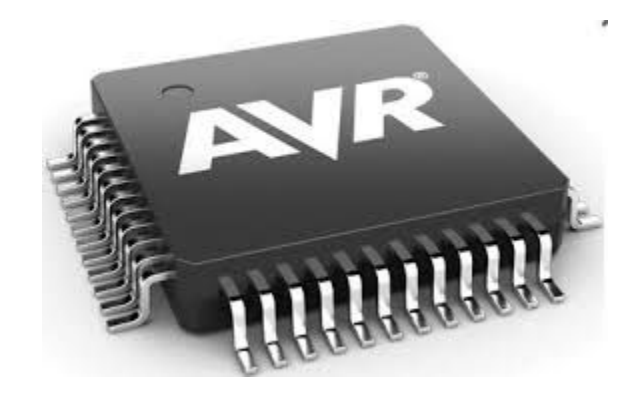

- Very small and simple computers
- Cheap and useful
- Present in every smart system
- **Atmel** is one of the family of microcontrollers

#### What is the DIY paradigm

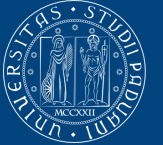

**UNIVERSITÀ DEGLI STUDI** DI PADOVA

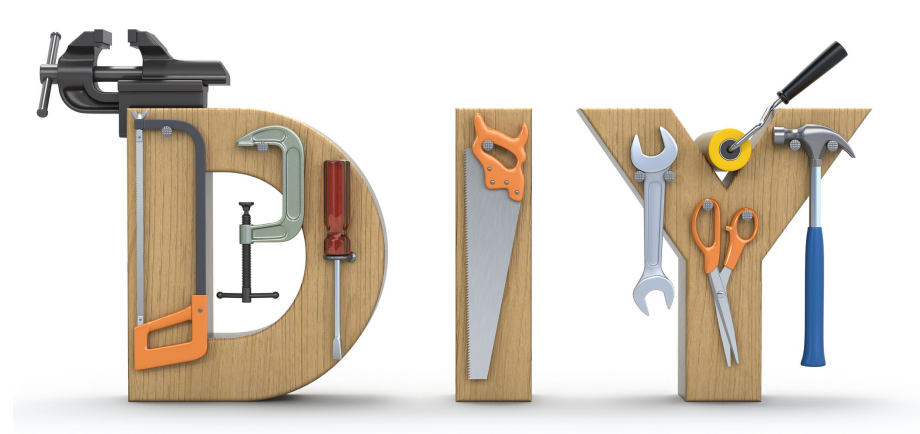

- Create something without professional knowledge
- **Many fields** 
	- Programming
	- Education
	- Critical theory
	- Business
	- **○ Electronics**

○ ...

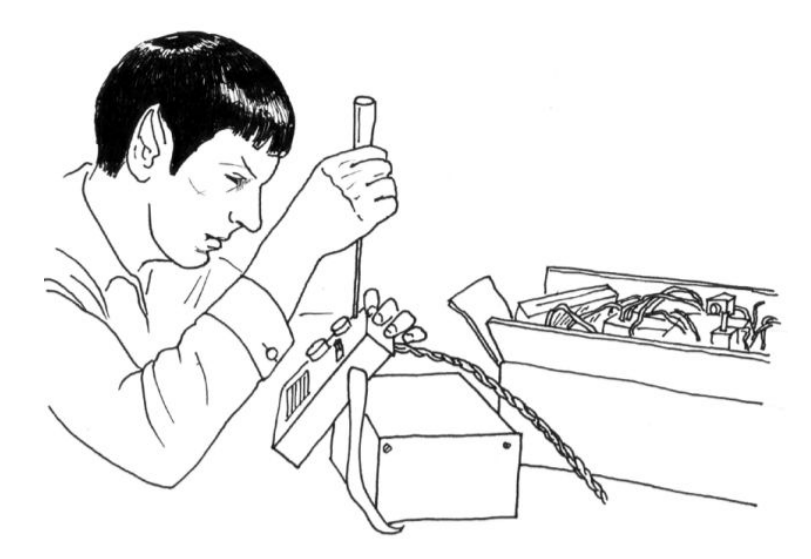

#### The Arduino project

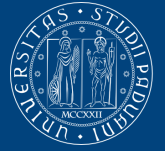

**Università** degli Studi DI PADOVA

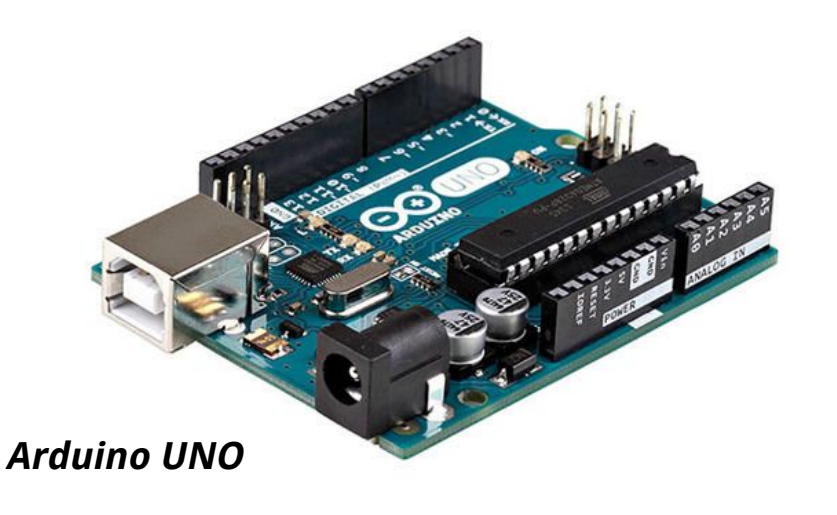

*Arduino is an open-source electronics prototyping platform based on flexible, easy-to-use hardware and software. It's intended for artists, designers, hobbyists, and anyone interested in creating interactive objects or environments.*

*Arduino.cc*

- An Italian prototyping tool project
- Ready-made electronic products at low costs
- **Open Source**
- Boards with different performances
- Shields that extend the functions
	- Wi-Fi, GPSR, Ethernet, microSD reader, ...

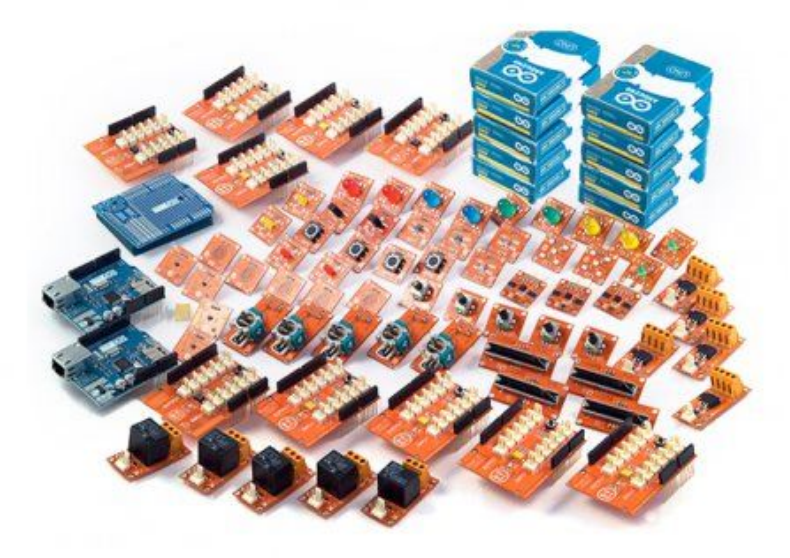

**Shields and sensors**

## Some History of Arduino

- Arduino was born in 2005 in Ivrea, Italy
- **IDEA:** less expensive device for controlling interactive electronic projects
	- *○* Rapid prototyping
- Name "*Arduino*" in honor of *Bar di Re* Arduino
- Start to produce boards in a small factory
- Arduino was built around the **Wiring** project of Hernando Barragan.
	- Hernando's thesis project at the Interaction Design Institute Ivrea.
	- Remove the deep knowledge barriers

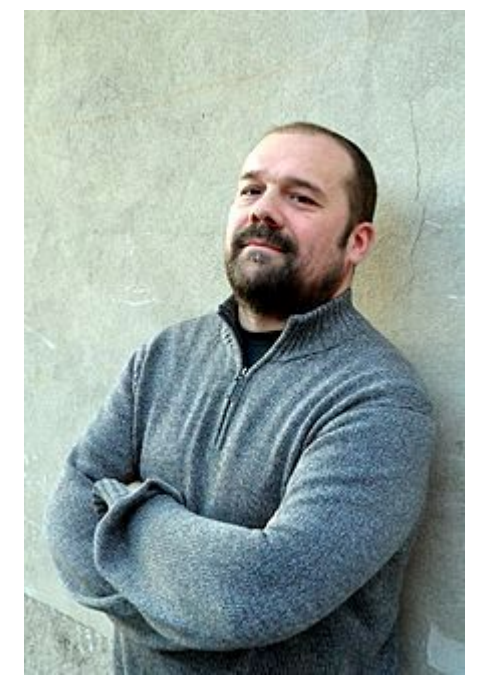

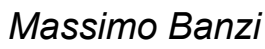

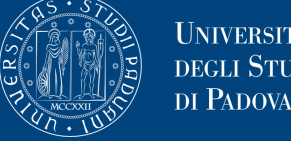

UNIVERSITÀ

' STUDI

## The First Protoype

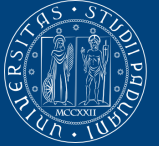

UNIVERSITÀ<br>DEGLI STUDI<br>DI PADOVA

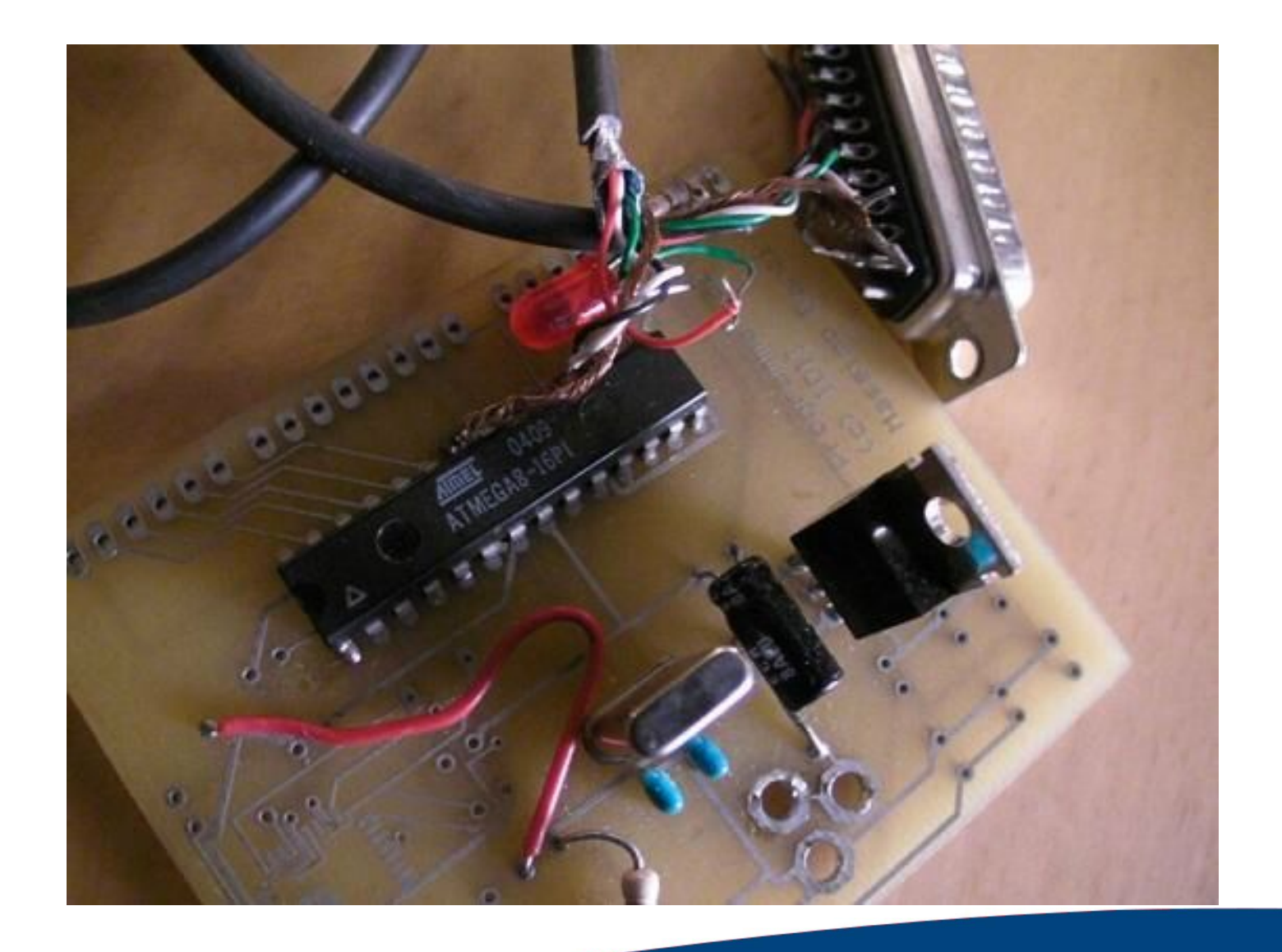

#### Arduino Today

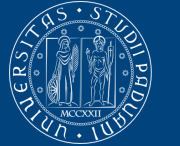

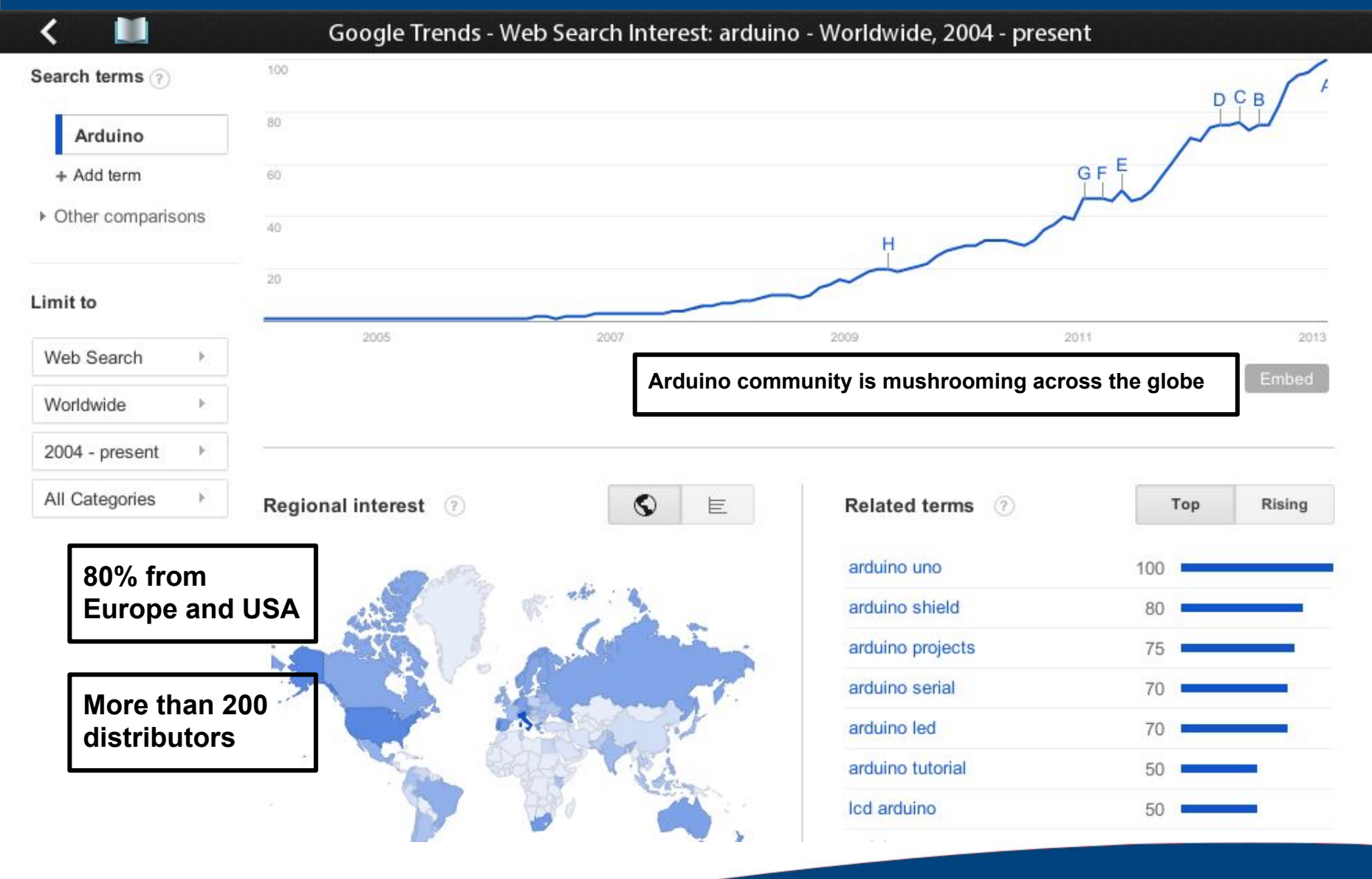

#### Some Competitors - 1

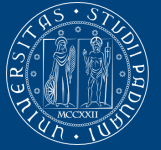

**Università** degli Studi di Padova

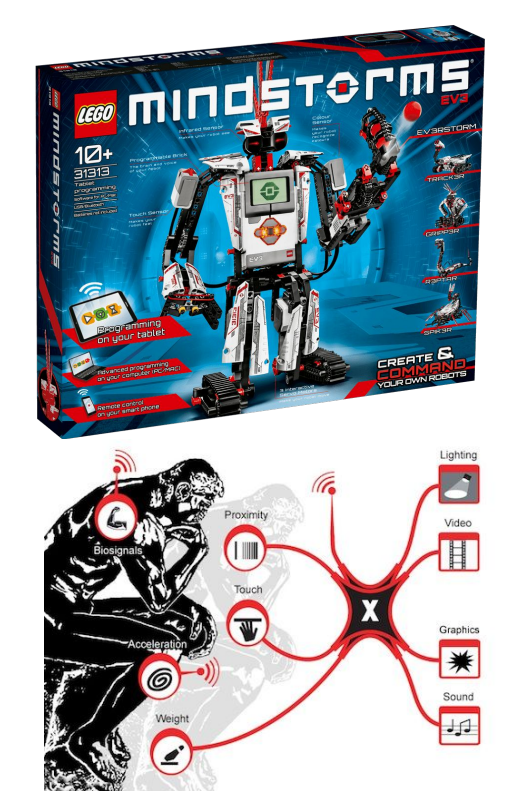

#### **● Lego Mindstorm**

- Intelligent brick computer
- Programmed in Brick Logo
- Strong community
- $\circ$  Too much expensive (cost:  $\sim$  \$349)

## **● i-cubeX**

- **○** Objects respond to human actions and environmental parameters
- Human Interface Devices
- Easy but expensive

## **● Phidgets**

- Easy-to-assemble sensors and controllers
- Not open source (proprietary)
- Requires less hardware and software knowledge
- $\circ$  ~ 3.5 x the cost of Arduino board

#### Some Competitors - 2

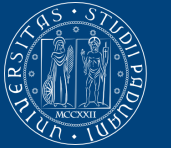

**Iniversità** di Padova

#### **● Make Controller Kit**

- More powerful CPU than Arduino
- Has quite a lot of "bang for the buck"

#### **● Raspberry**

- $\circ$  It is closer to a computer
- Includes CPU, USB ports, Ethernet, HDMI, ...
- Includes an own OS (Linux)

#### **● Teensy**

- **○** Same Arduino firmware
- Compatible with Arduino
- Very small size

### **● UDOO**

- Merges Arduino and Raspberry
- Powerful prototyping platform
- Linux or Android OSs

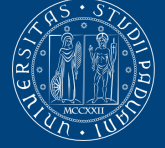

Can sense the environment by sensors, and affects it by controlling lights, motors, and other actuators.

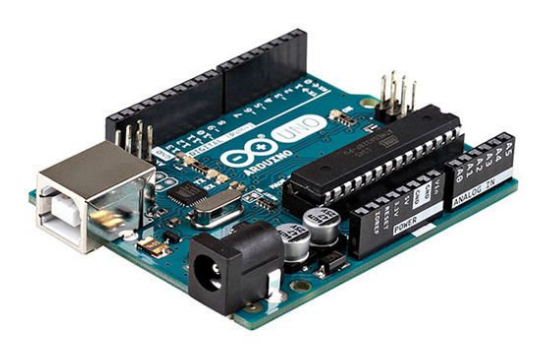

#### **Hardware Environment Community**

Allows to write code in the Arduino programming language and using the Arduino development environment.

It is made up of everyone from and to hobbyists, students, designers and engineers all across the world.

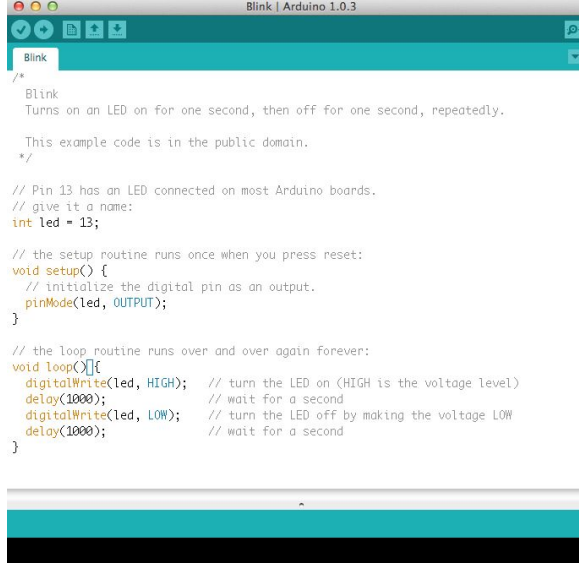

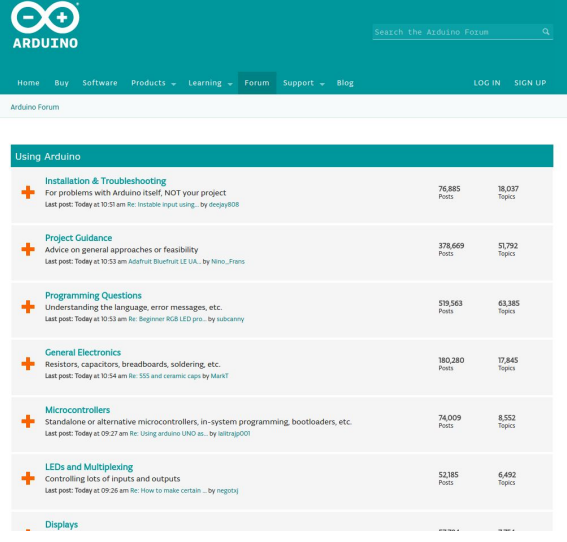

### Why should we use Arduino?

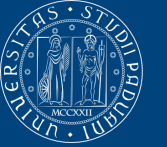

**Iniversità** 

**● Simple**, **academic purposes**

#### **Open source**

- **○ Hardware & Software:** permits to manufacture the boards and software distribution by anyone
	- Arduino compatibile: Canaduino, Freeduino, Linduino, SainSmart, ...
- GNU Lesser General Public License (LGPL)
- **●** Opportunistic **prototyping**

#### **● Community**

- Wiki
- Forum
- Tutorials

#### ● Could be used as an **IoT starting point**

○ Physical computing objects

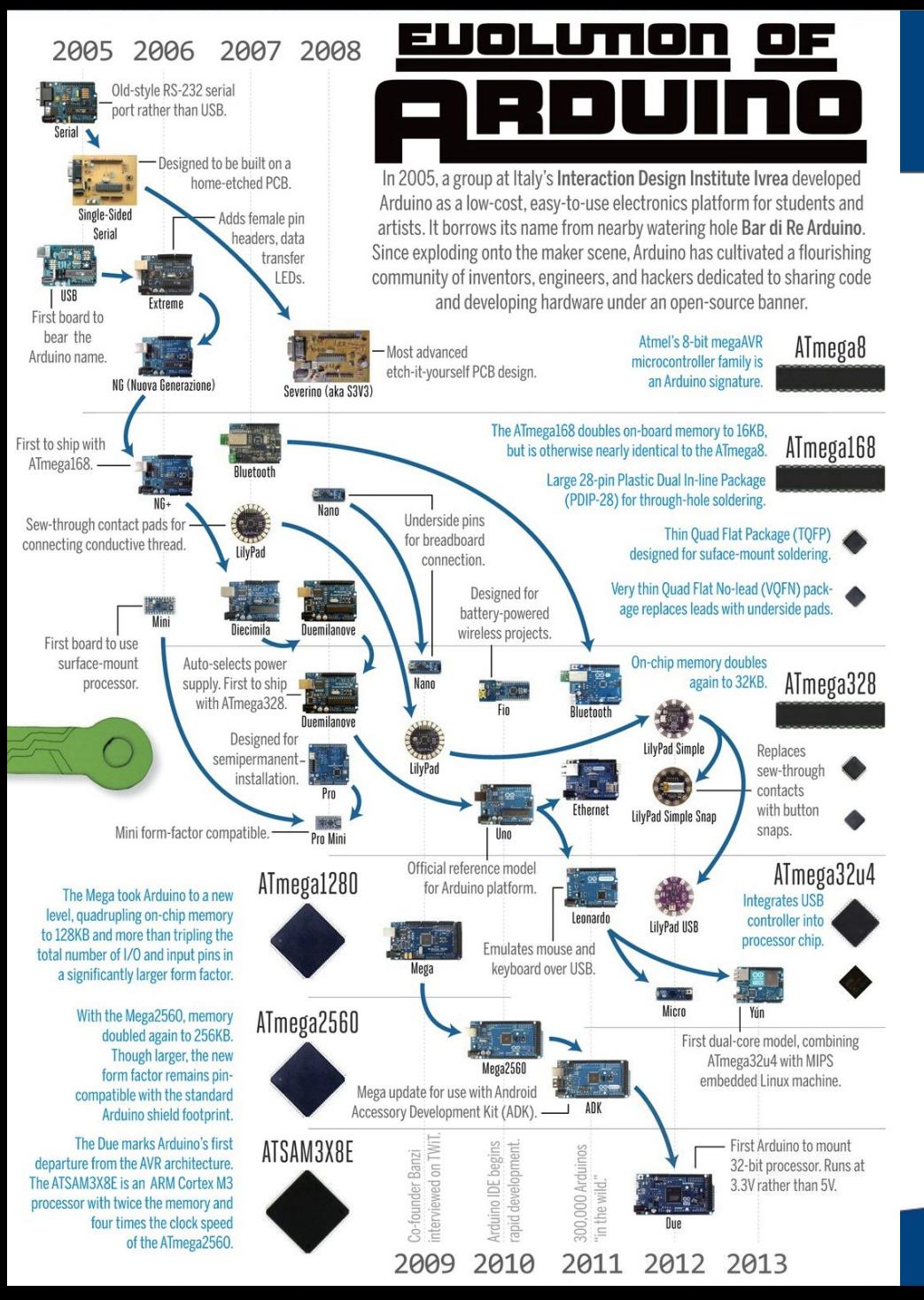

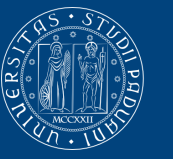

- 2006: New Generation (NG)
	- ATmega168
	- First Mini Arduino
- 2007: Portable and communication
	- i-Bluetooth
	- Sew-through contacts pads
- 2009: Nano and LilyPad
	- New Arduino Mega with ATmega1280
- 2010: Rapid development
	- **○ Official Arduino Uno**
- 2012: Miniaturization and CPU power enhance
	- LilyPad Simple/Snap and Micro
	- Arduino Due (32 bit)

#### Evolution of Arduino

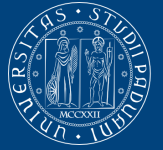

**UNIVERSITÀ DEGLI STUDI** DI PADOVA

- 2013: 700.000 official boards were sold
- 2016: **17** versions of the Arduino board have been commercially produced.

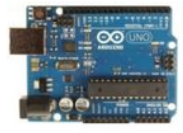

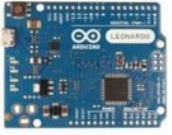

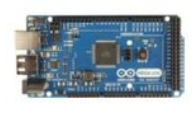

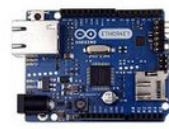

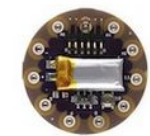

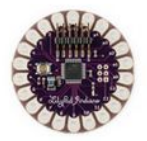

Arduino Uno

Arduino Leonardo

Arduino Mega ADK

Arduino Ethernet

LilyPad Arduino SimpleSnap

LilyPad Arduino

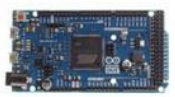

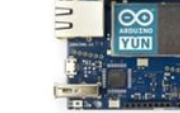

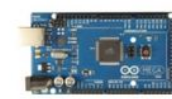

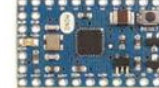

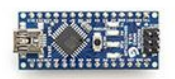

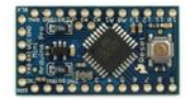

Arduino Due

Arduino Yún

Arduino Mega 2560

Arduino Mini

Arduino Nano

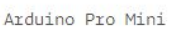

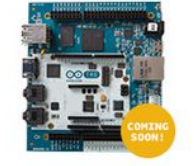

Arduino Tre

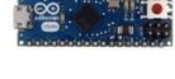

Arduino Micro

LilyPad Arduino USB

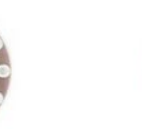

LilyPad Arduino

Simple

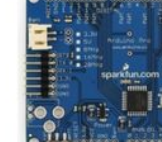

Arduino Pro

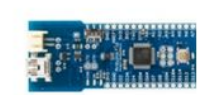

Arduino Fio

13

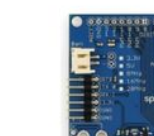

#### Some Current Arduino Boards

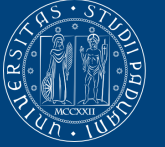

**UNIVERSITÀ DEGLI STUDI** DI PADOVA

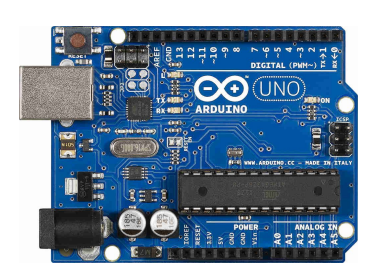

#### **UNO**

- Current official reference of Arduino Boards
- Most used and documented board

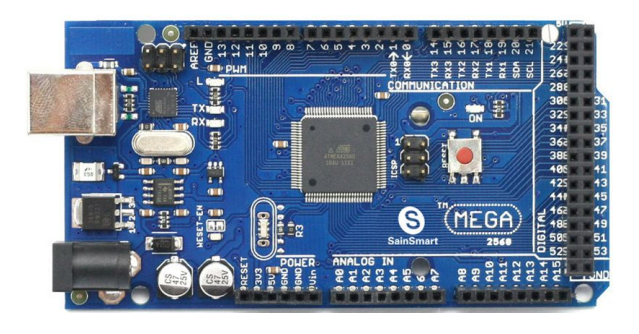

#### **Mega**

- Designed for more complex projects
- 54 digital I/O pins, 16 analog inputs
- ATmega2560

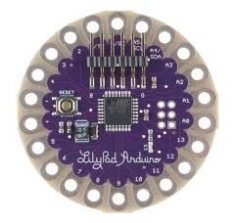

#### **LilyPad**

- Designed for e-textiles and wearables projects
- Can be sewn to fabric and to power supplies

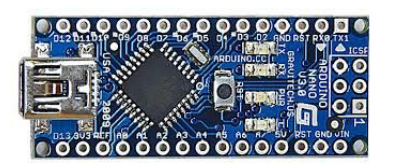

#### **Nano**

Compact board similar to the UNO

#### Arduino as Physical Computing Platform

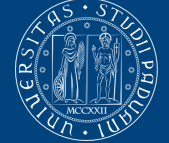

**Università DEGLI STUDI** di Padova

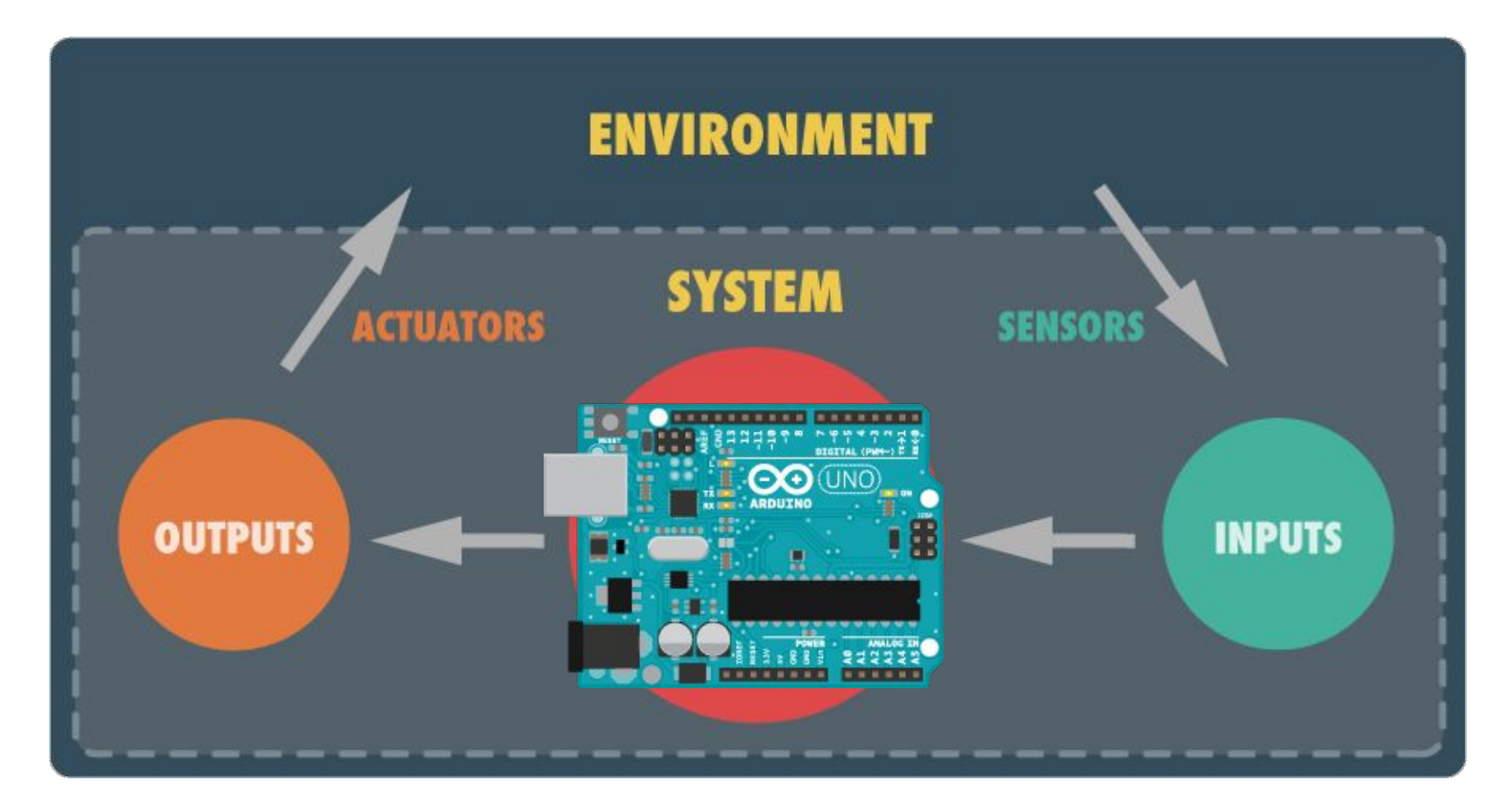

Physical Computing involves the design of interactive objects that can communicate with humans using sensors and actuators controlled by a behaviour implemented as software running inside a microcontroller.

## Smart Objects in the Internet Of Things

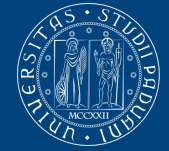

**Università DEGLI STUDI** DI PADOVA

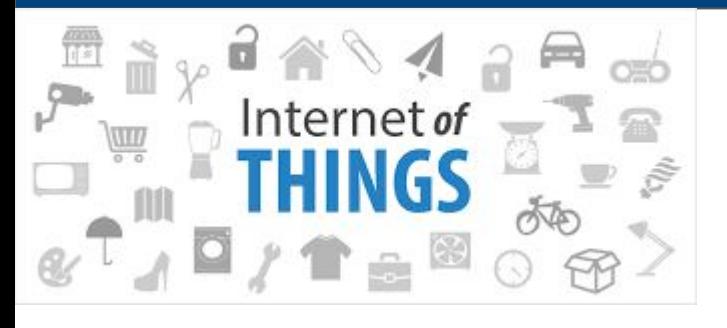

**IoT is a new emerging technology where the things are connected altogether and interact**

- *●* Arduino provides the tools
	- *○* Remote processing of data
	- *○* Connection of physical objects to the Internet
- *●* IoT Manifest
	- **Open** SW & HW:
		- Possibility to share works
		- More innovation
	- **○ Sustainable**
		- Devices should be easily upgraded
	- **○ Fair**
		- You should have control of your devices
		- Security

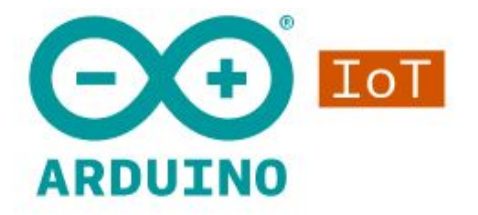

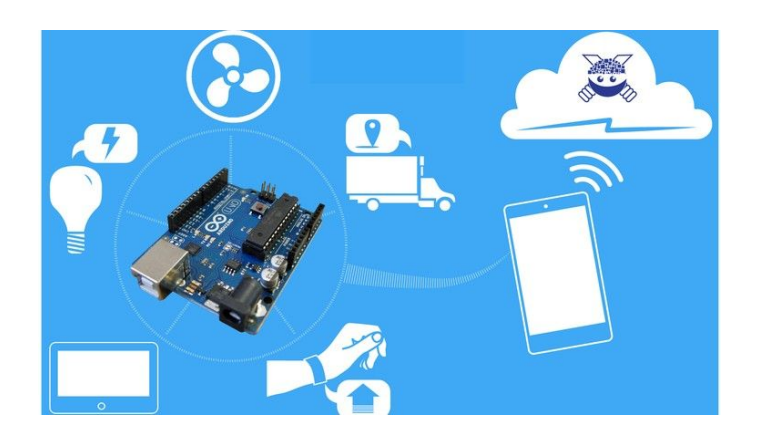

#### Arduino Cloud

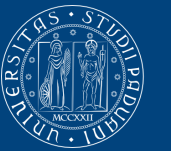

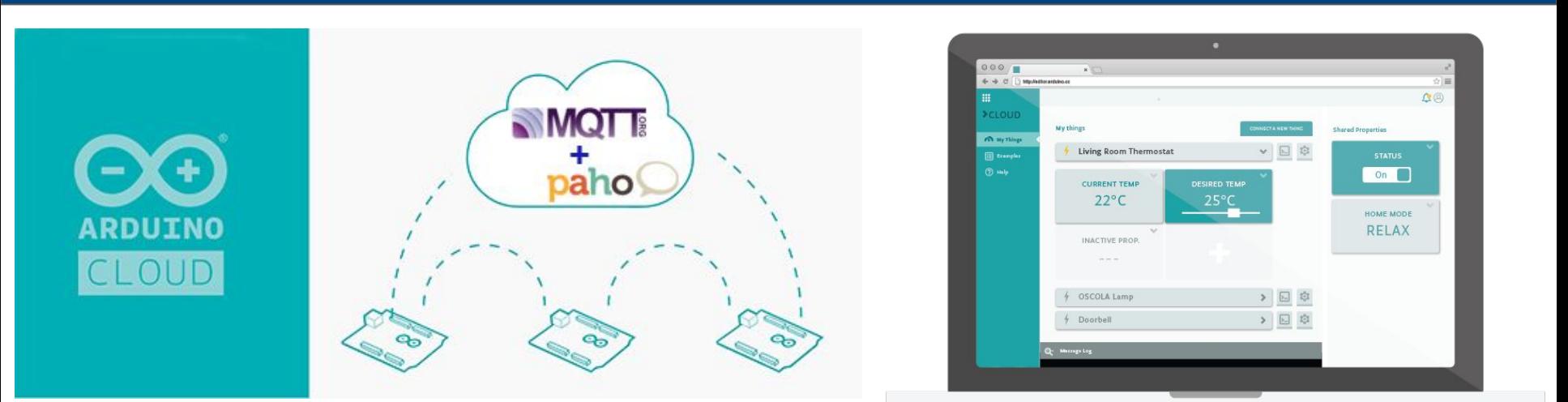

- *●* A new platform to make building IoT
- *●* Creation of tools that allow connection and control of device on/by the Internet
- MQTT broker makes connection between each object

#### Home Control and Automation

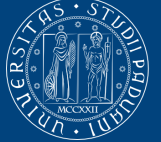

**UNIVERSITÀ DEGLI STUDI** DI PADOVA

# Arduino & Android Home remote control

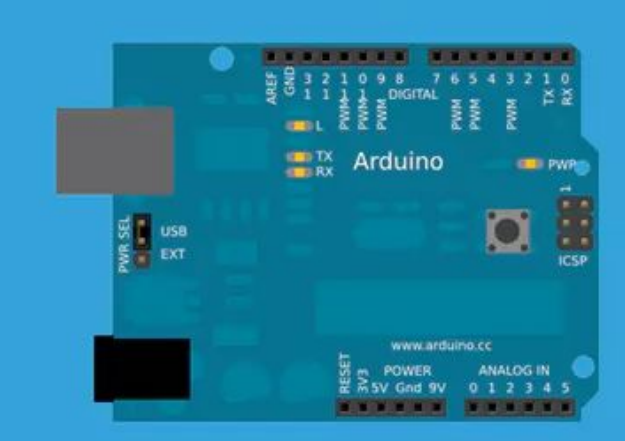

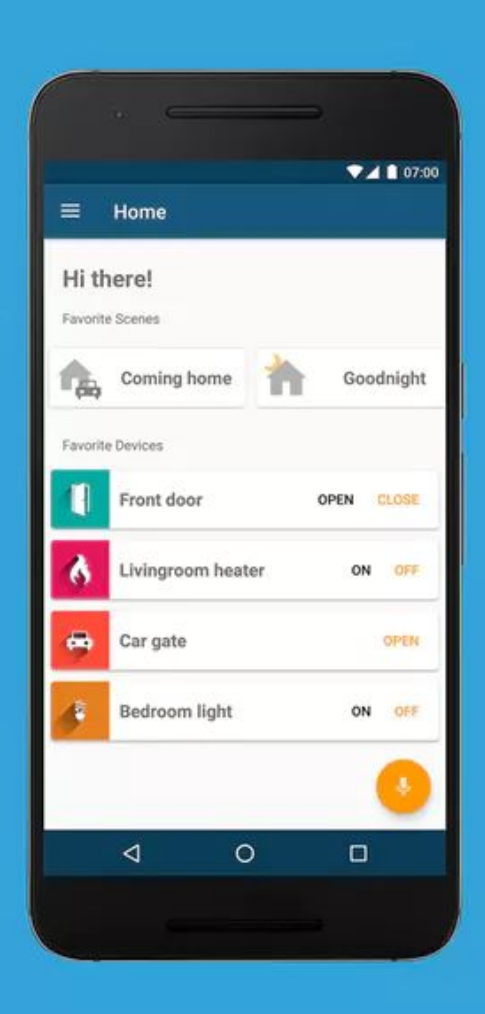

#### Arduino Usage Examples

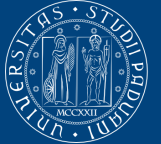

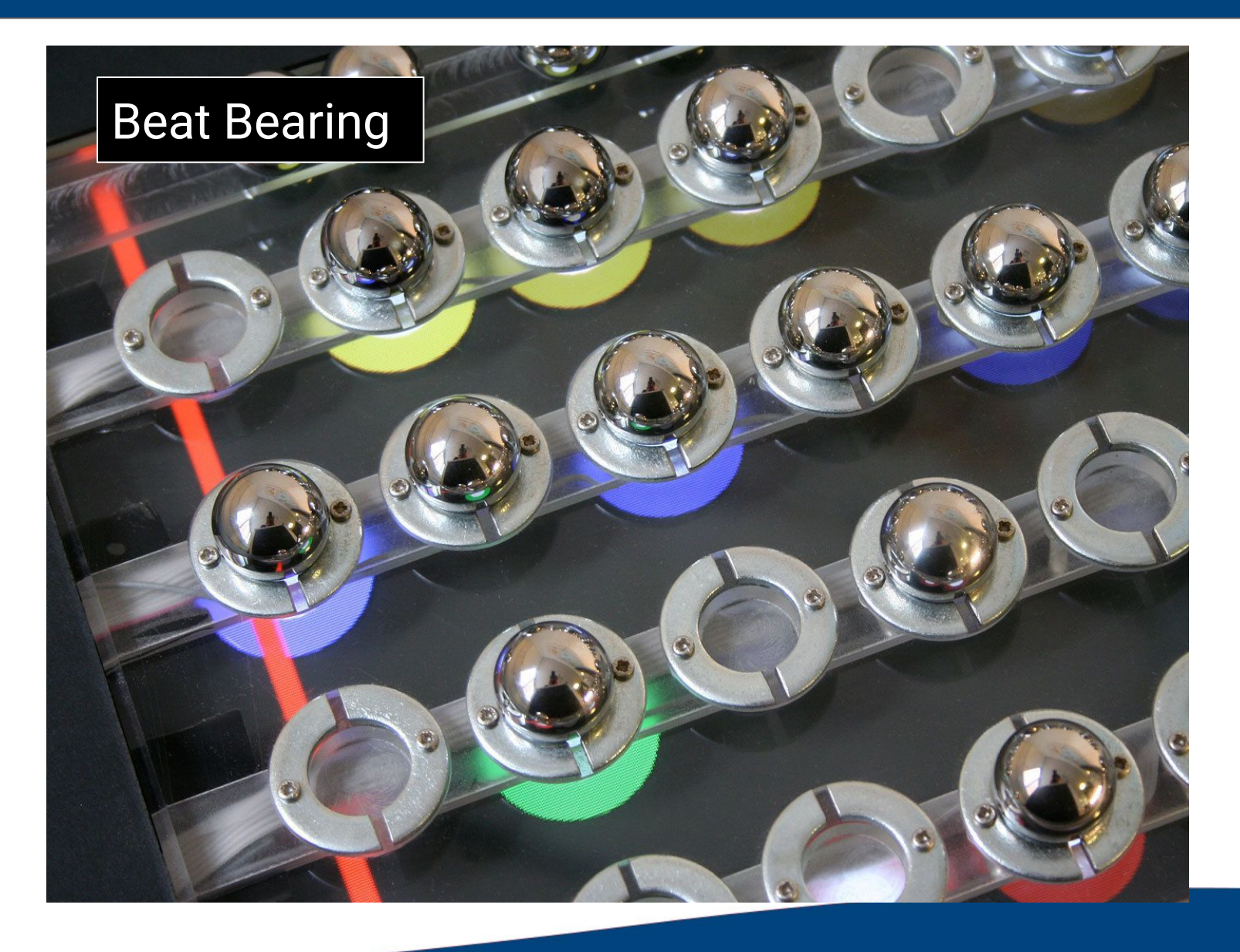

#### Arduino Usage Examples

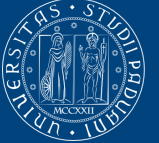

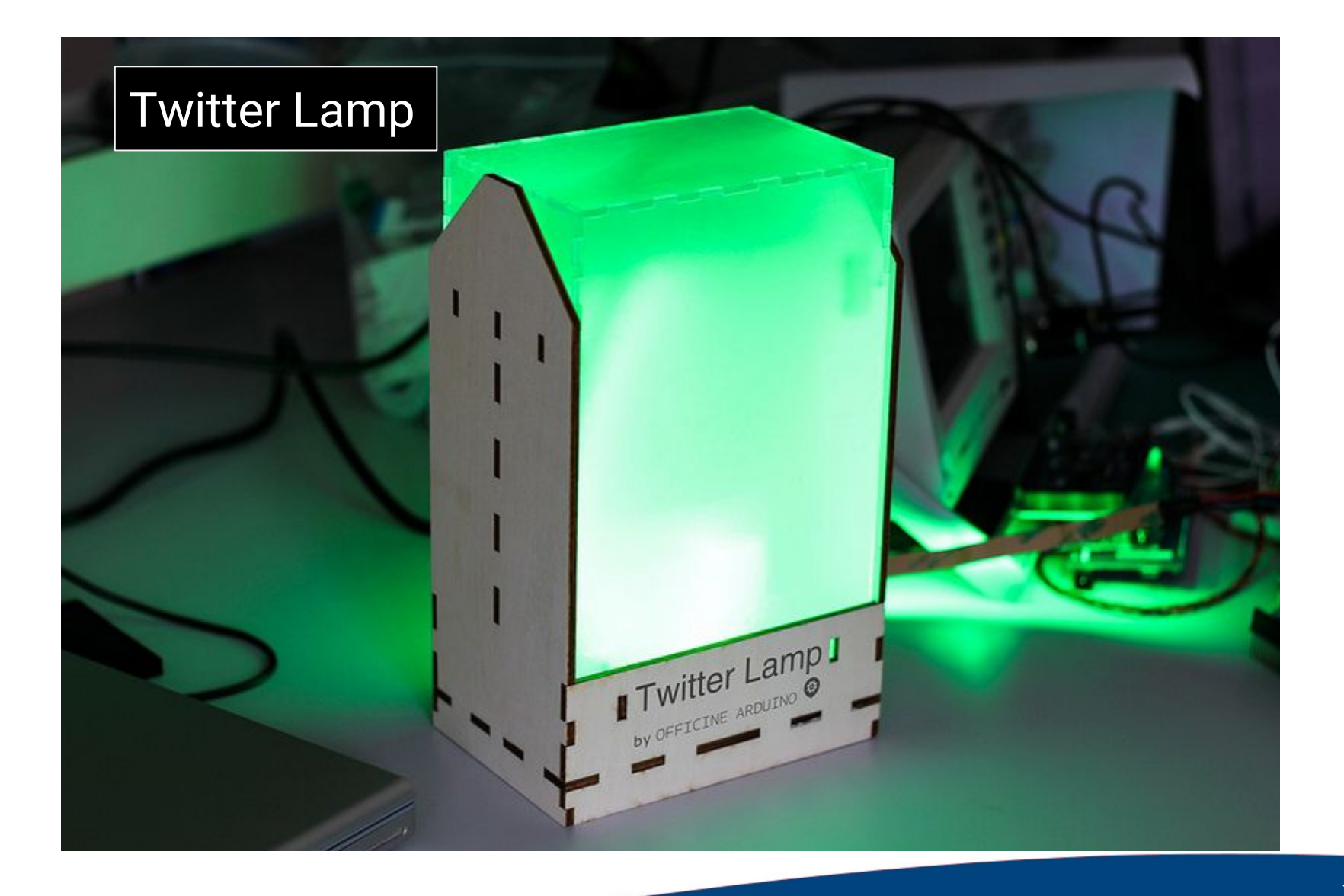

## TeleBall (Breakout game)

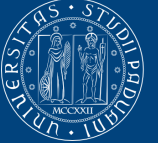

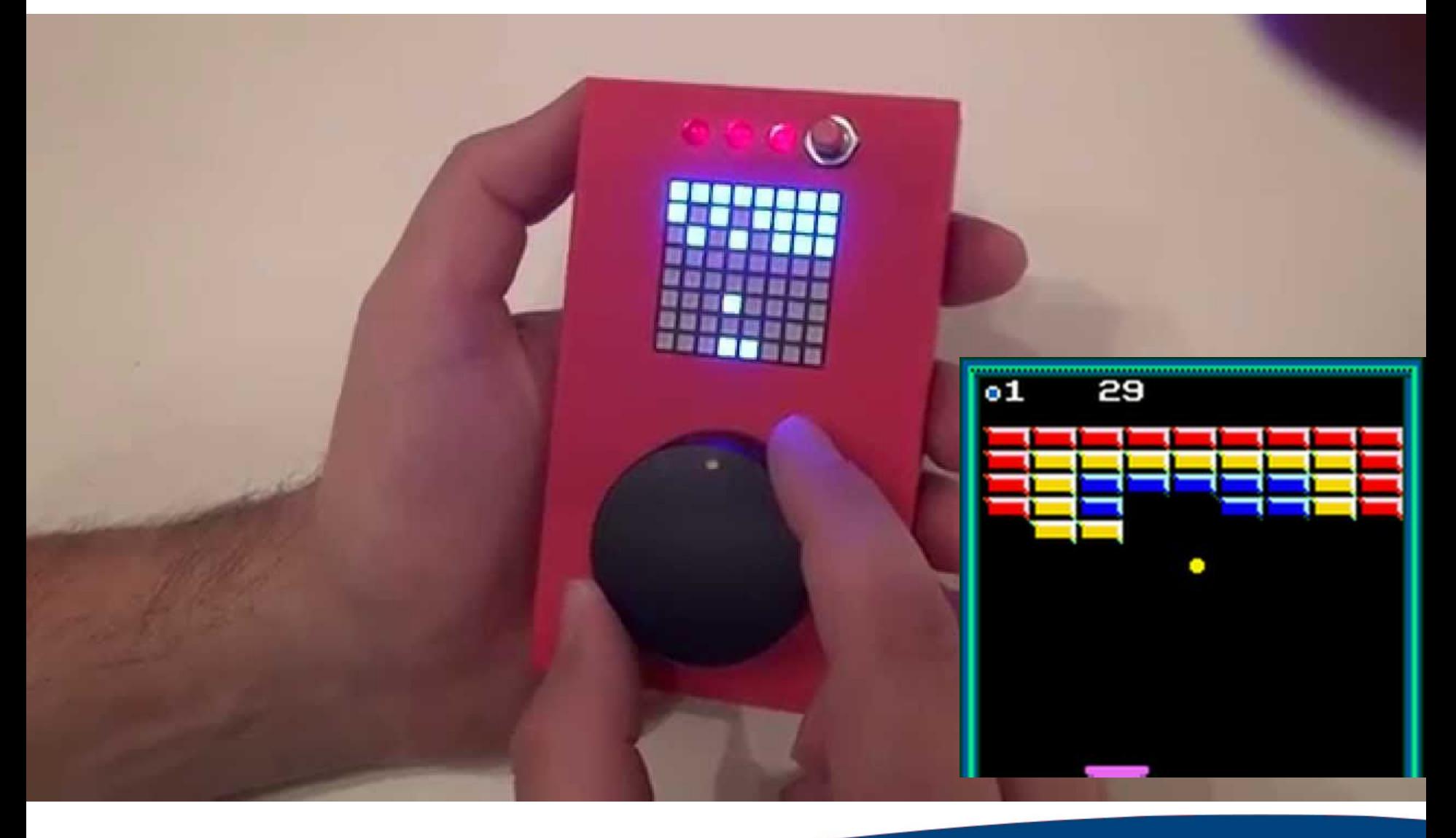

## Other Examples

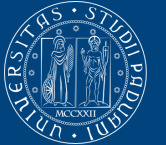

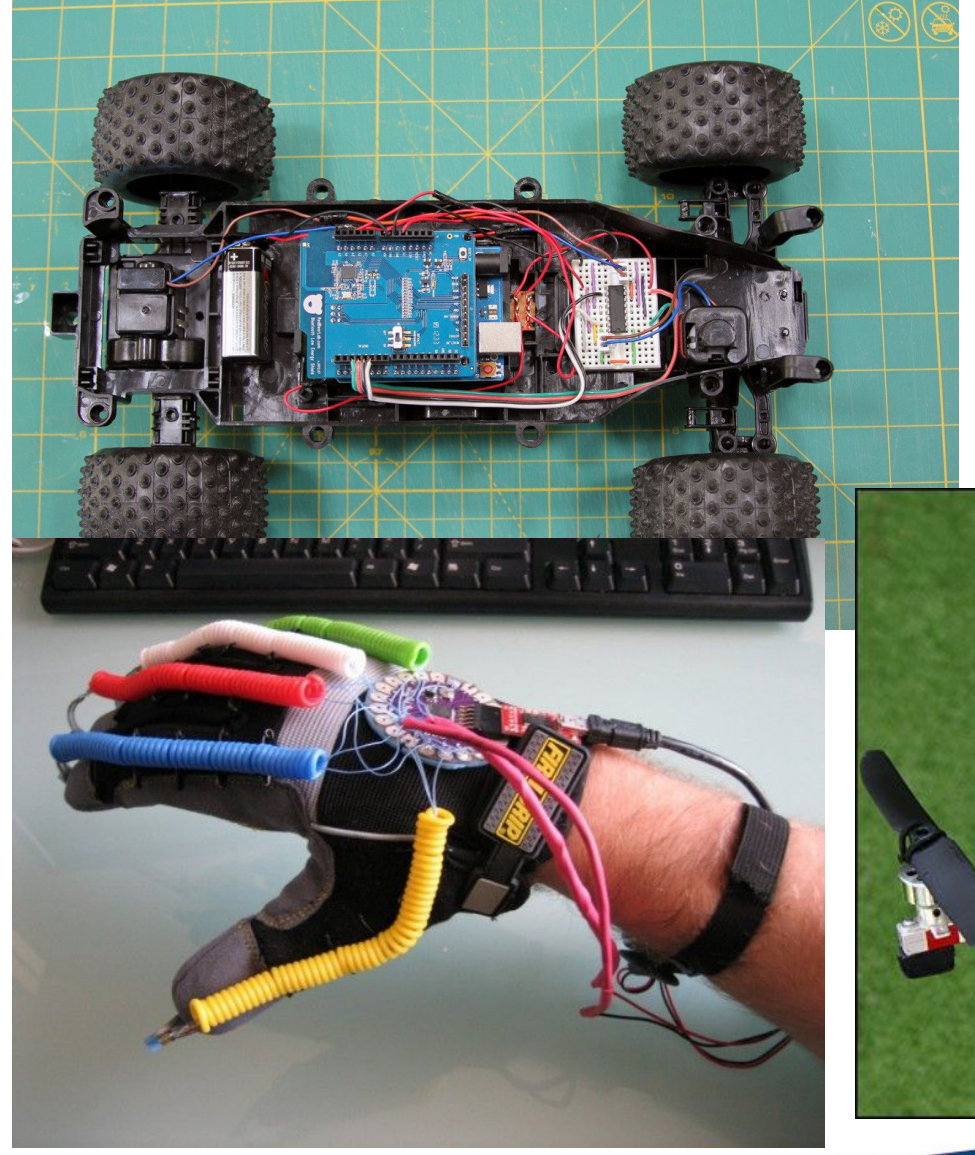

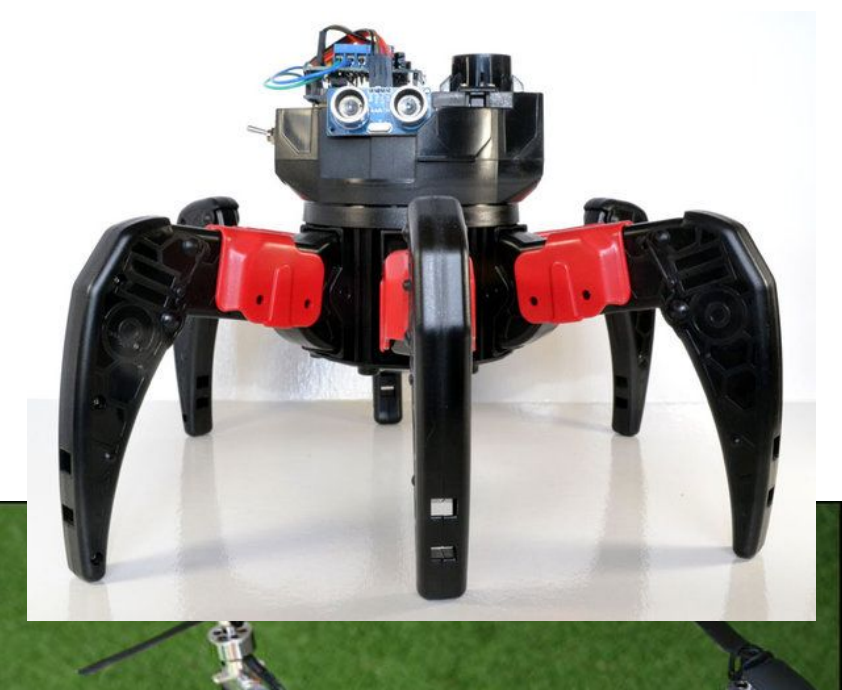

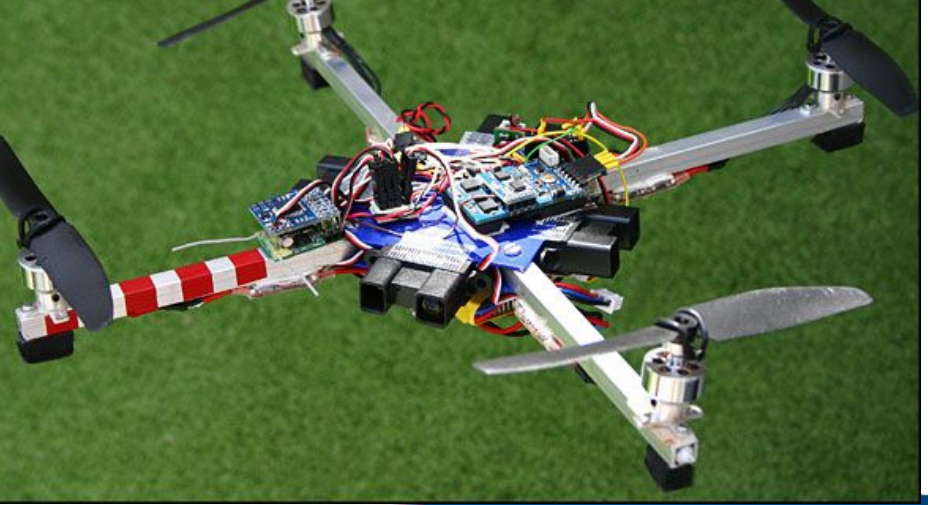

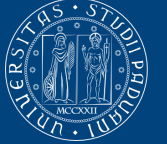

UNIVERSITÀ **DEGLI STUDI** DI PADOVA

# **Arduino Architecture and Components**

### General Architecture

#### **Main components**

- AVR Microcontroller
- Analog and digital I/O pins
- **Flash memory** 
	- Integrated in the microcontroller
- USB port for serial communication

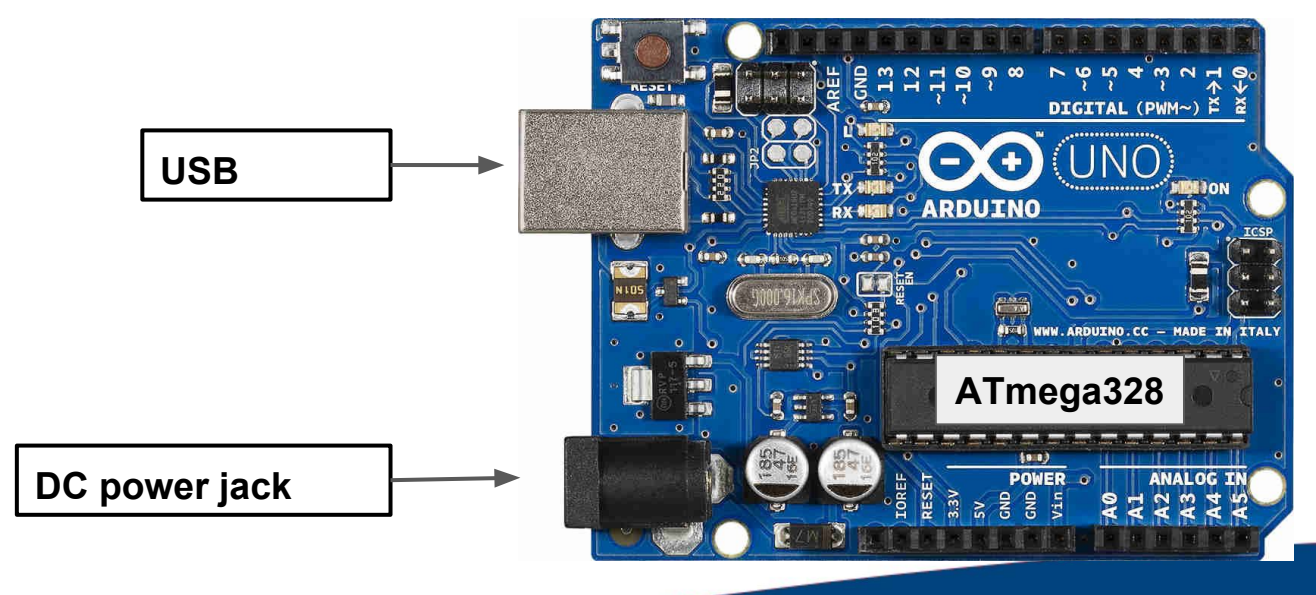

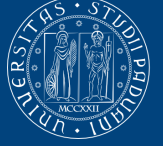

#### Components: mandatory

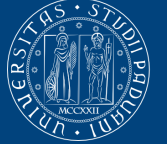

**UNIVERSITÀ DEGLI STUDI** DI PADOVA

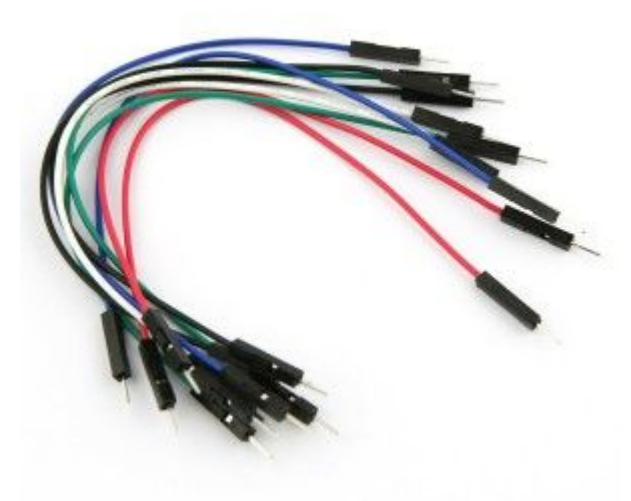

# Wires Prototyping board (breadboard)

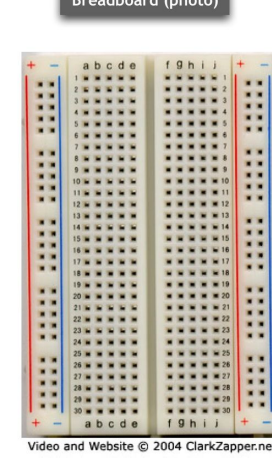

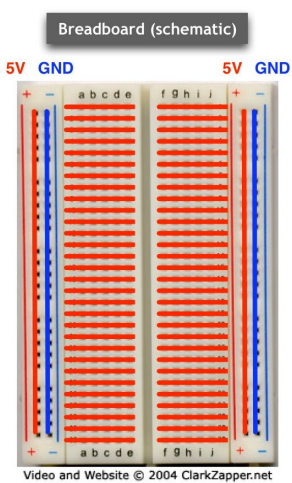

#### USB connector

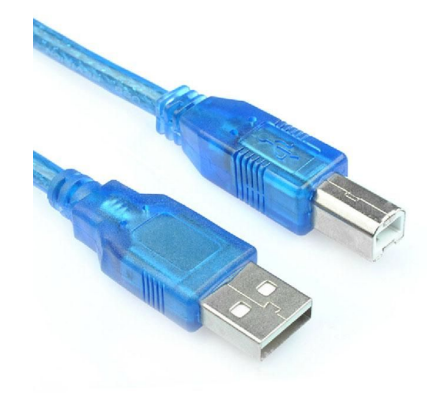

#### Resistors and leds

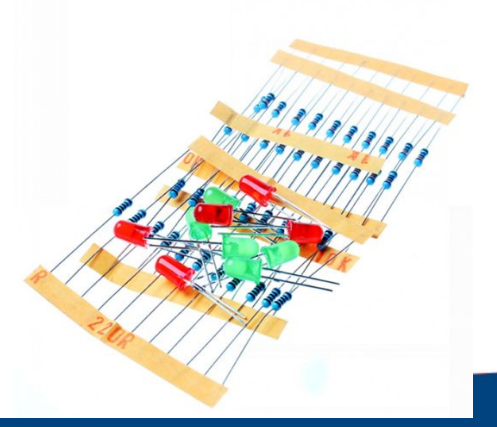

#### Components: I/O devices

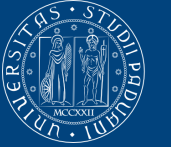

**UNIVERSITÀ DEGLI STUDI** DI PADOVA

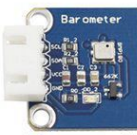

**Barometer** 

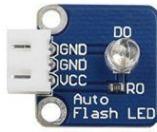

Auto-flash LED

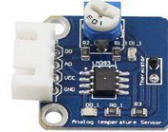

Analog temperature

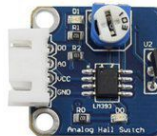

**Analog Hall** 

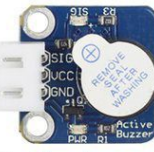

**Active buzzer** 

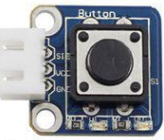

**Button module** 

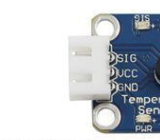

**DS18B20 Temperature** 

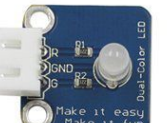

Dual-color LED

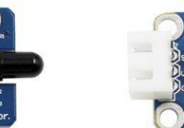

**Flame Sensor** 

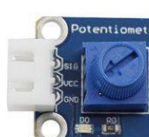

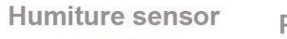

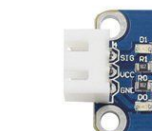

Infrared-Receiver

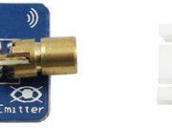

**Laser Transmitter** 

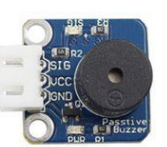

Passive buzzer Photo-

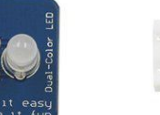

Photo-interrupter

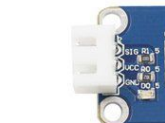

Photoresistor

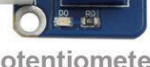

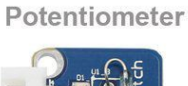

**RGB LED** 

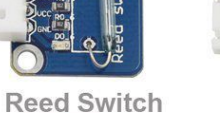

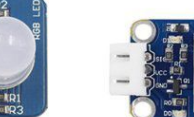

**Relay Module** 

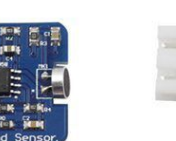

**Sound Sensor** 

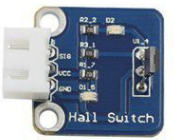

**Switch Hall** 

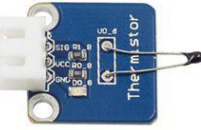

**Thermistor module** 

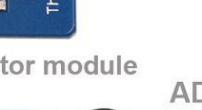

Joystick PS2 module

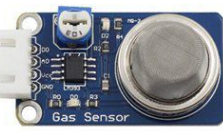

MQ-2 Gas Sensor

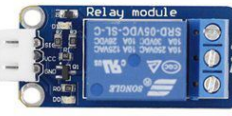

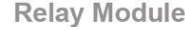

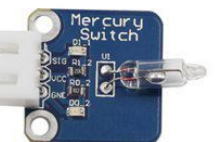

**Mercury Switch** 

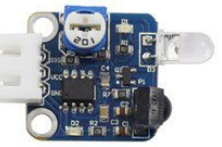

**Obstacle Avoidance** 

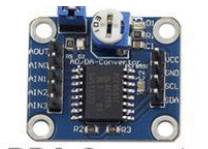

**ADDA Converter** 

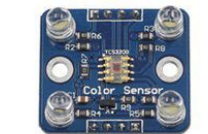

**Color Sensor** 

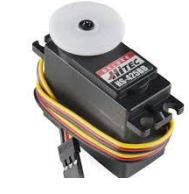

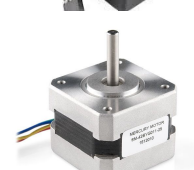

**Rotary Encoder** 

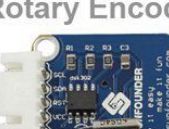

**RTC-DS1302** 

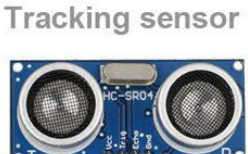

Ultrasonic

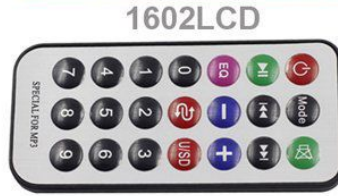

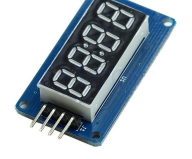

**Remote Controller** 

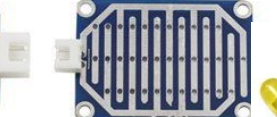

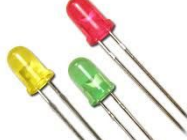

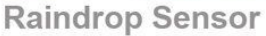

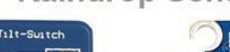

**Tilt Switch** 

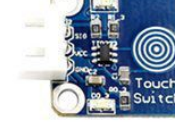

**Touch Switch** 

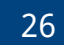

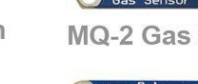

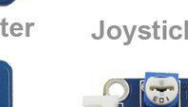

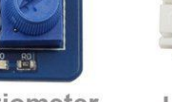

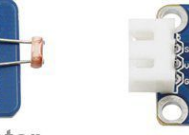

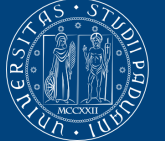

**UNIVERSITÀ** DEGLI STUDI DI PADOVA

#### **Wired and Wireless comm. devices**

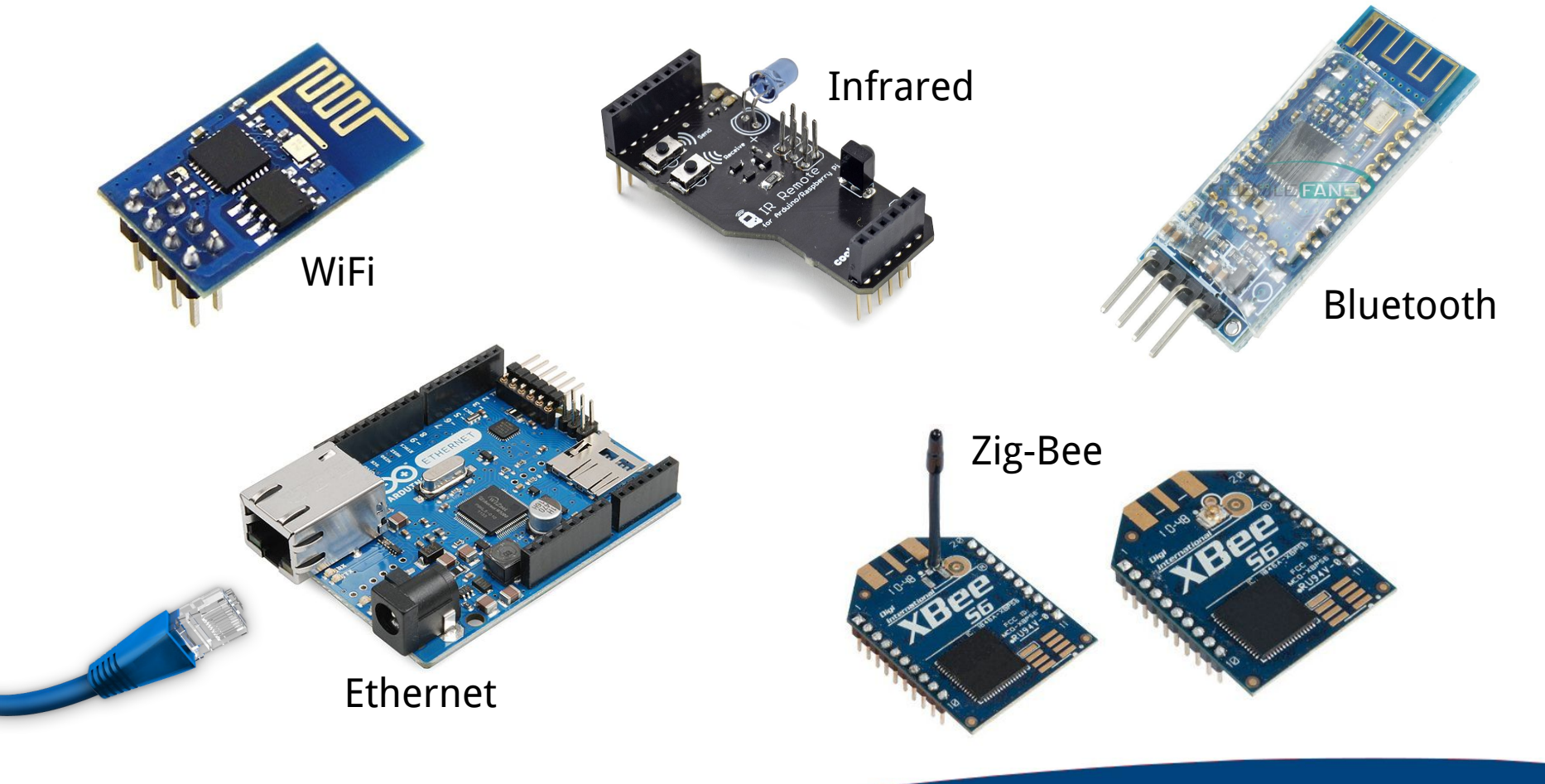

#### Characteristics - 1

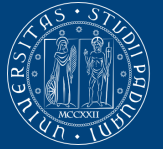

UNIVERSITÀ degli Studi di Padova

#### **Arduino UNO (ATmega 328)**

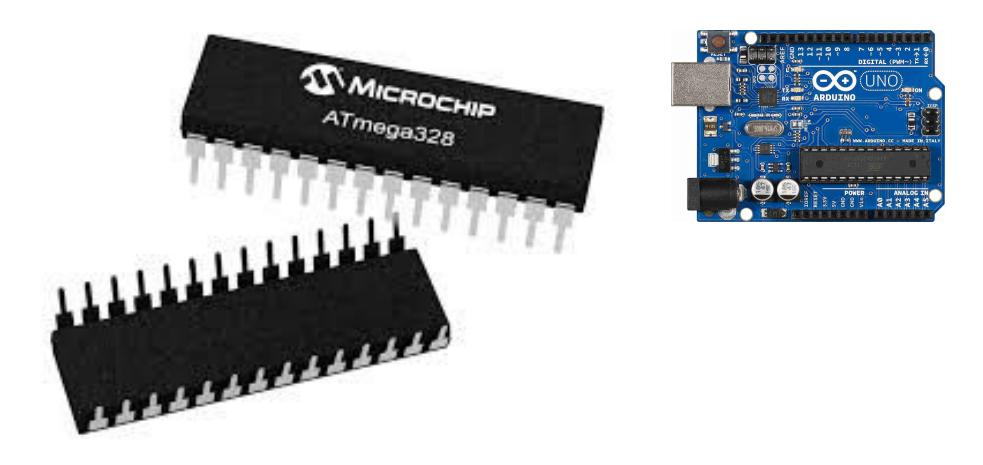

#### Technical characteristics

- Clock speed: 16 MHz (Intel 286: 12.5 MHz) 8-bit
- Flash program memory: 32 KBytes (0.5 used by bootloader)
- SRAM: 2 KBytes
- Input / Output
	- 14 digital input/output pins
	- 6 analog input pins
	- 6 analog output pins (PWM) <sup>28</sup>

#### Characteristics - 2

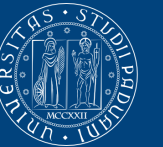

**UNIVERSITÀ DEGLI STUDI** DI PADOVA

### **Layout of Arduino UNO**

- 1. Analog Reference pin
- 2. Digital Ground
- 3. Digital pins 2-13
- 4. Digital pins 0-1/Seral In/Out
- 5. Reset Button
- 6. In-circuit Serial Programmer
- 7. Analog In pins 0-5
- 8. Power and Ground pins
- 9. External Power Supply In
- 10. USB port

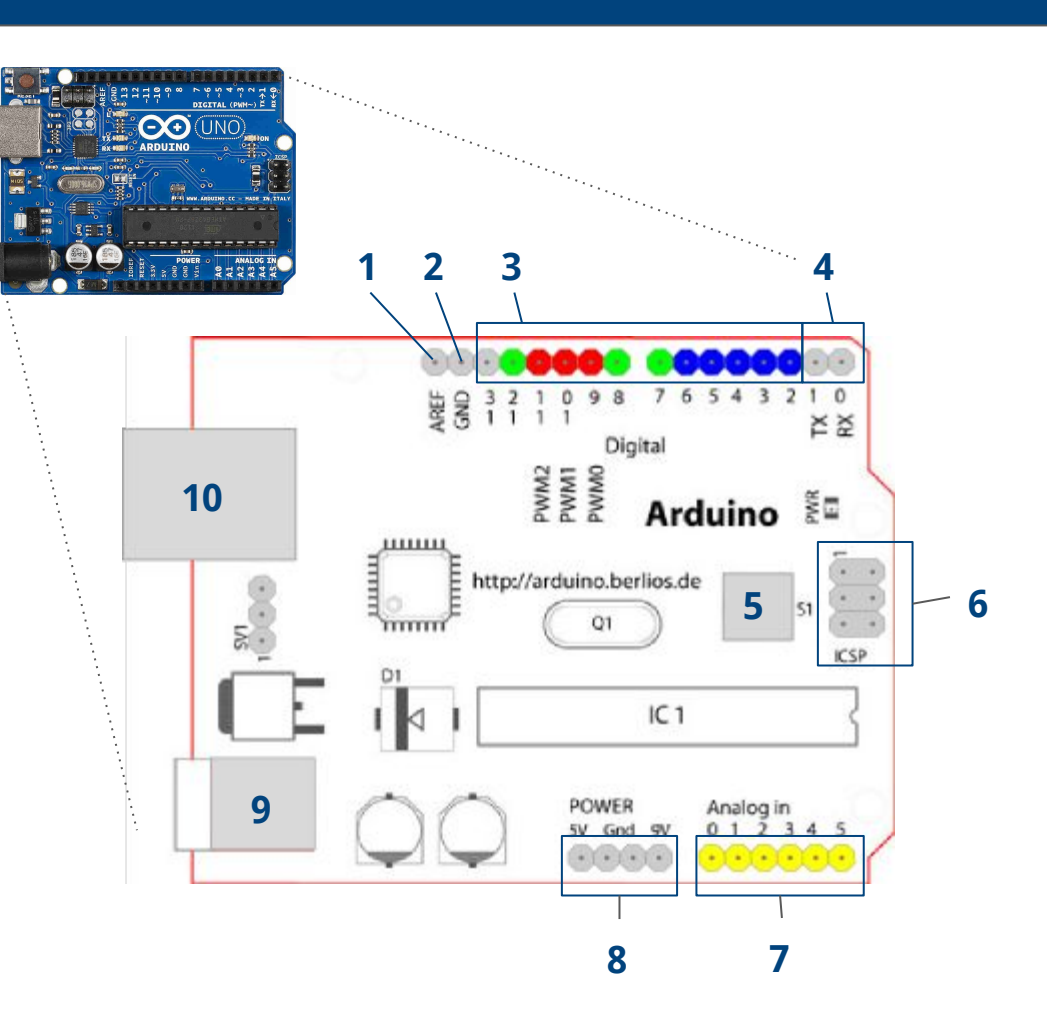

### Digital and Analog pins

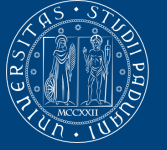

- Digital pins have only two values on/off (0/1)
	- Arduino UNO has 14 digital I/O pins
	- To connect devices that read/produce digital values (switch, leds, ...)
- Analog pins use many states using quantization
	- Arduino UNO has 6 input analog pins
	- To read analog sensors (temperature, pressure, ... )
	- An A/D converter of 10 bit returns integers from 0 to 1023

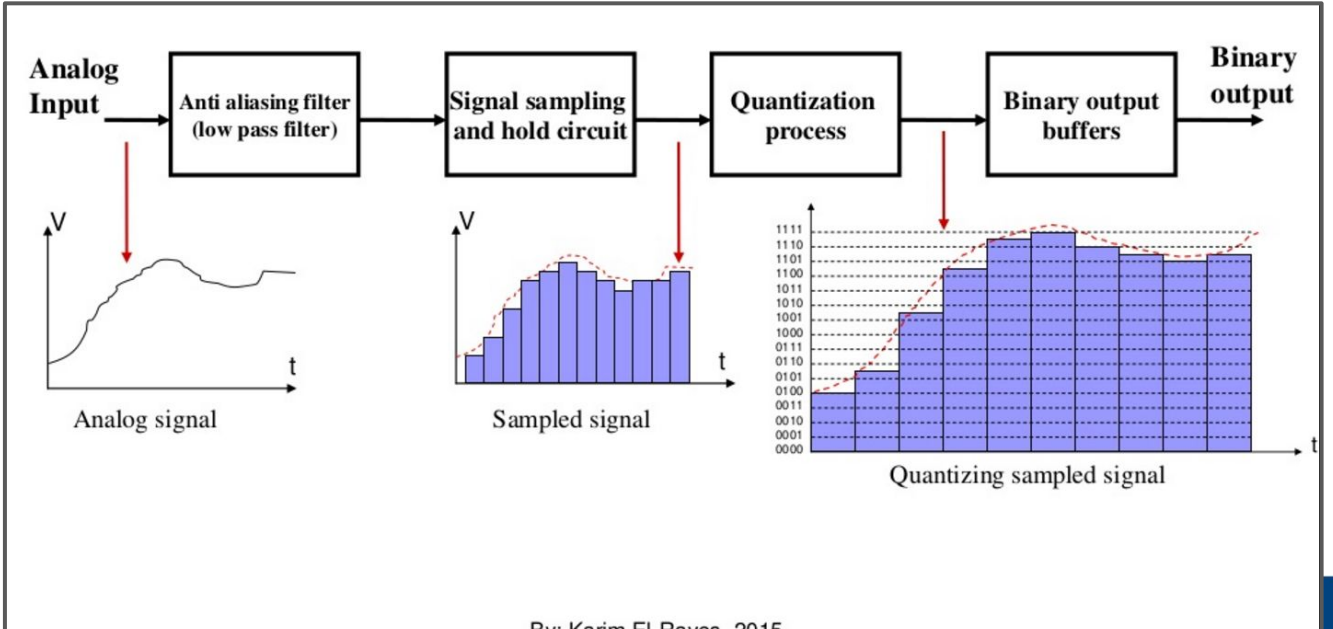

### Digital and Analog pins

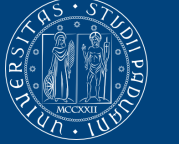

- Analog output pins use PWM technique
	- Arduino UNO has 6 digital pins used as PWM (**~**)
	- The signal is affected on the input pulse duration

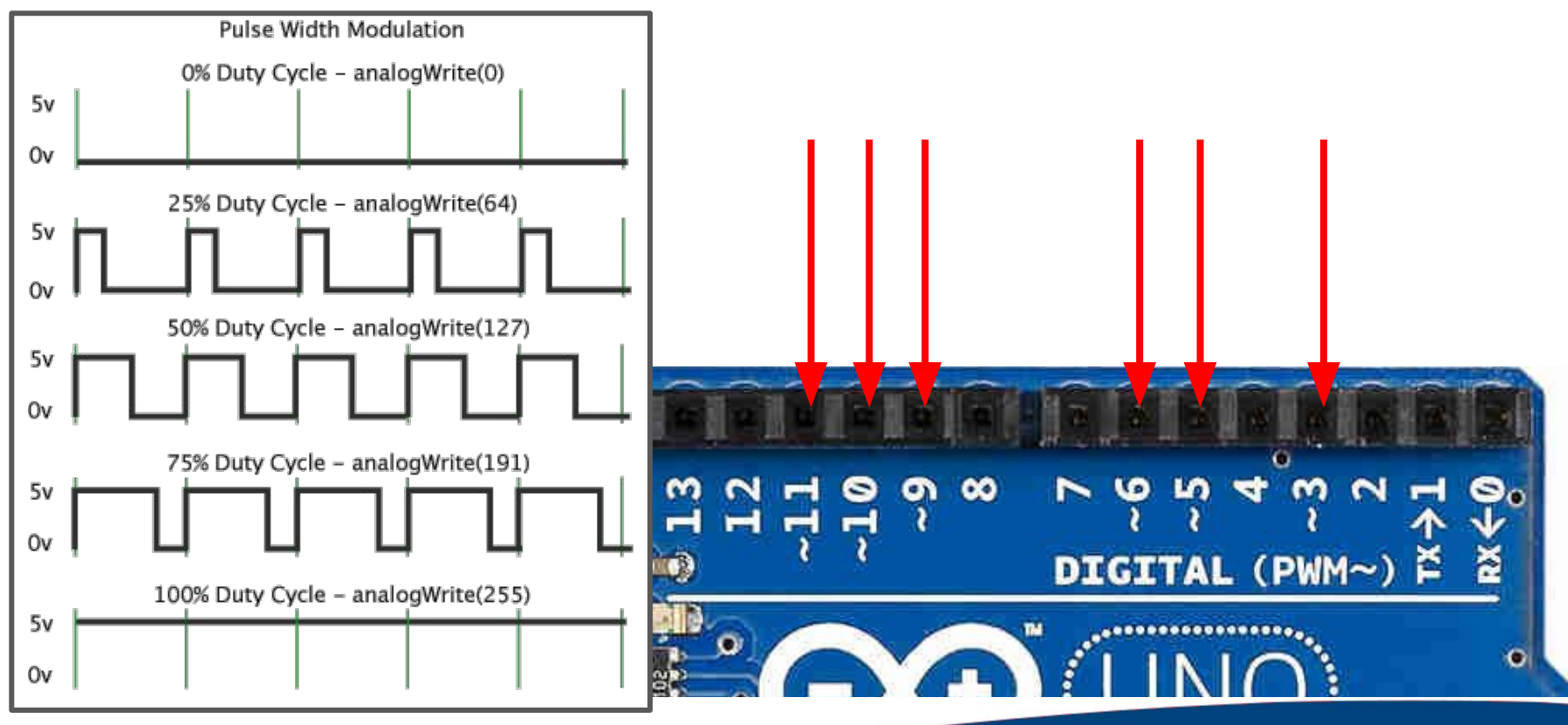

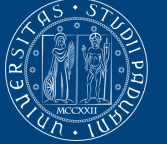

**UNIVERSITÀ** DEGLI STUDI DI PADOVA

# **Programming in Arduino**

### Life Cycle of a program

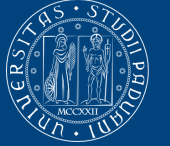

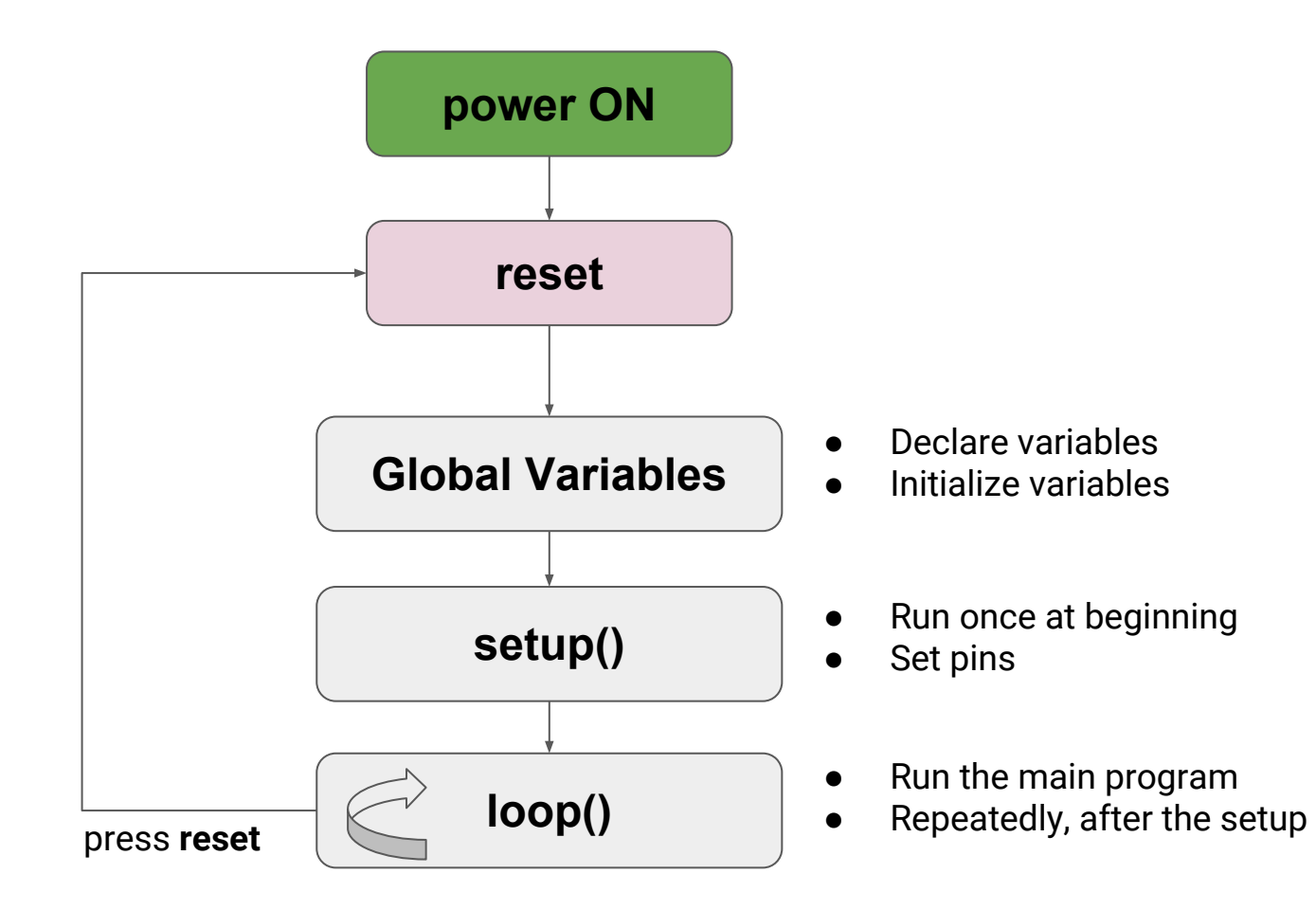

#### Arduino IDE software

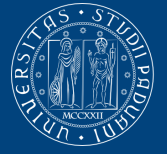

UNIVERSITÀ degli Studi DI PADOVA

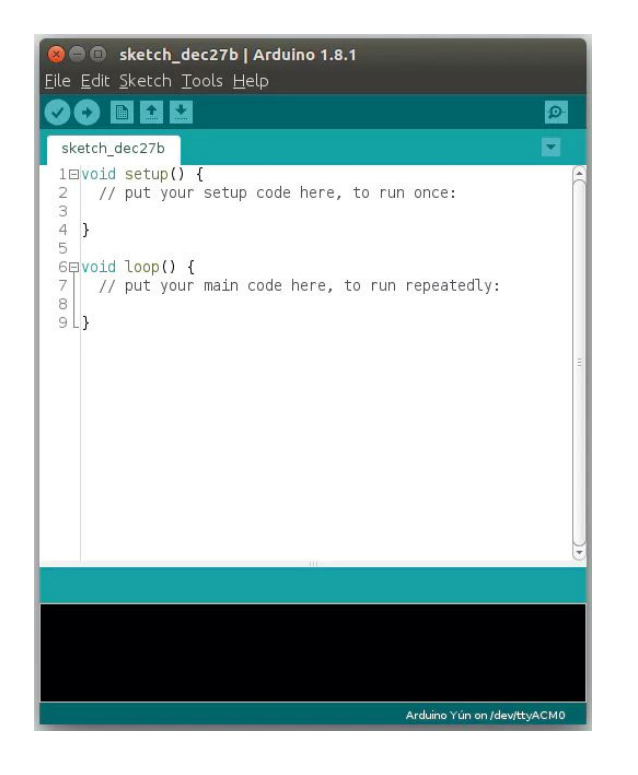

- **Friendly Multi Platform application** written in Java
- Allows you to write programs and upload them to your Arduino board
- Derived by "Processing" IDE
	- Initially developed in 2003 to simplifies electronic projects
- Very simple for novice programmers
	- Simple programming language
	- Bootloader
- Source code of IDE and library are distributed under the free GNU GPLv2 license

### Arduino IDE software

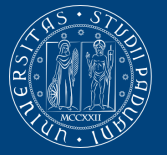

**UNIVERSITÀ** degli Studi DI PADOVA

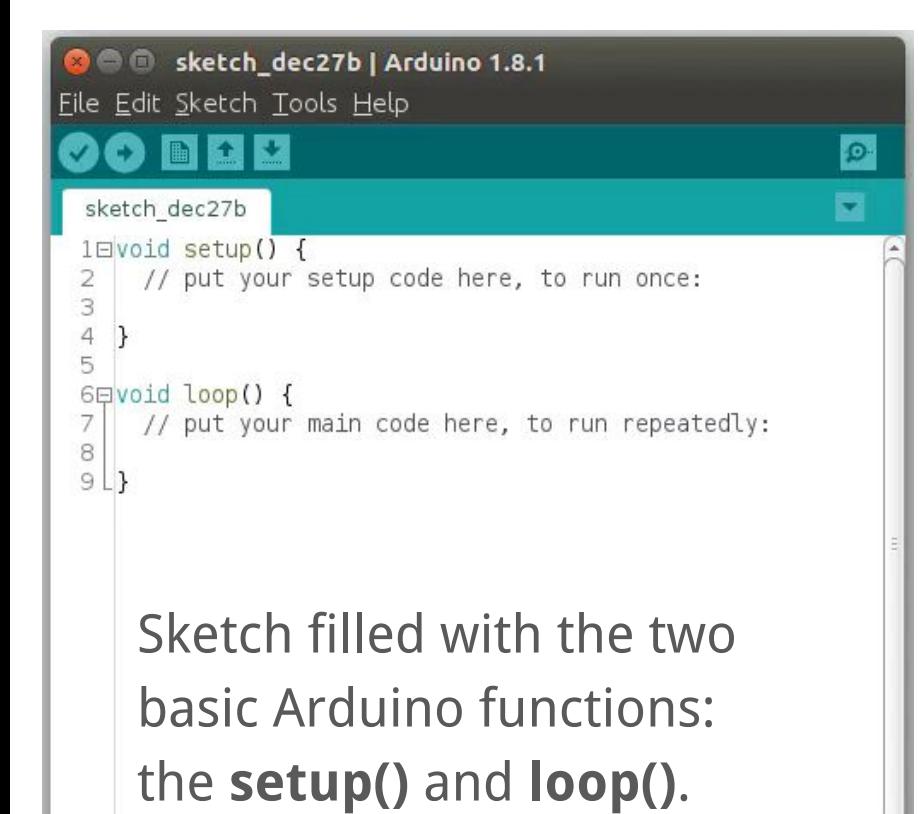

- **Text editor** containing syntax highlighting and automatic indentation
- **● Toolbar**
- **● Text Console**
- **● Compiler**
- **Serial monitor** to debug
	- Allows you to read the data that Arduino communicates through the COM serial port

Arduino Yún on /dev/ttyACM0

#### Online IDE - Web Editor

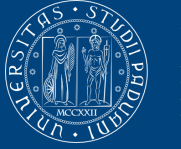

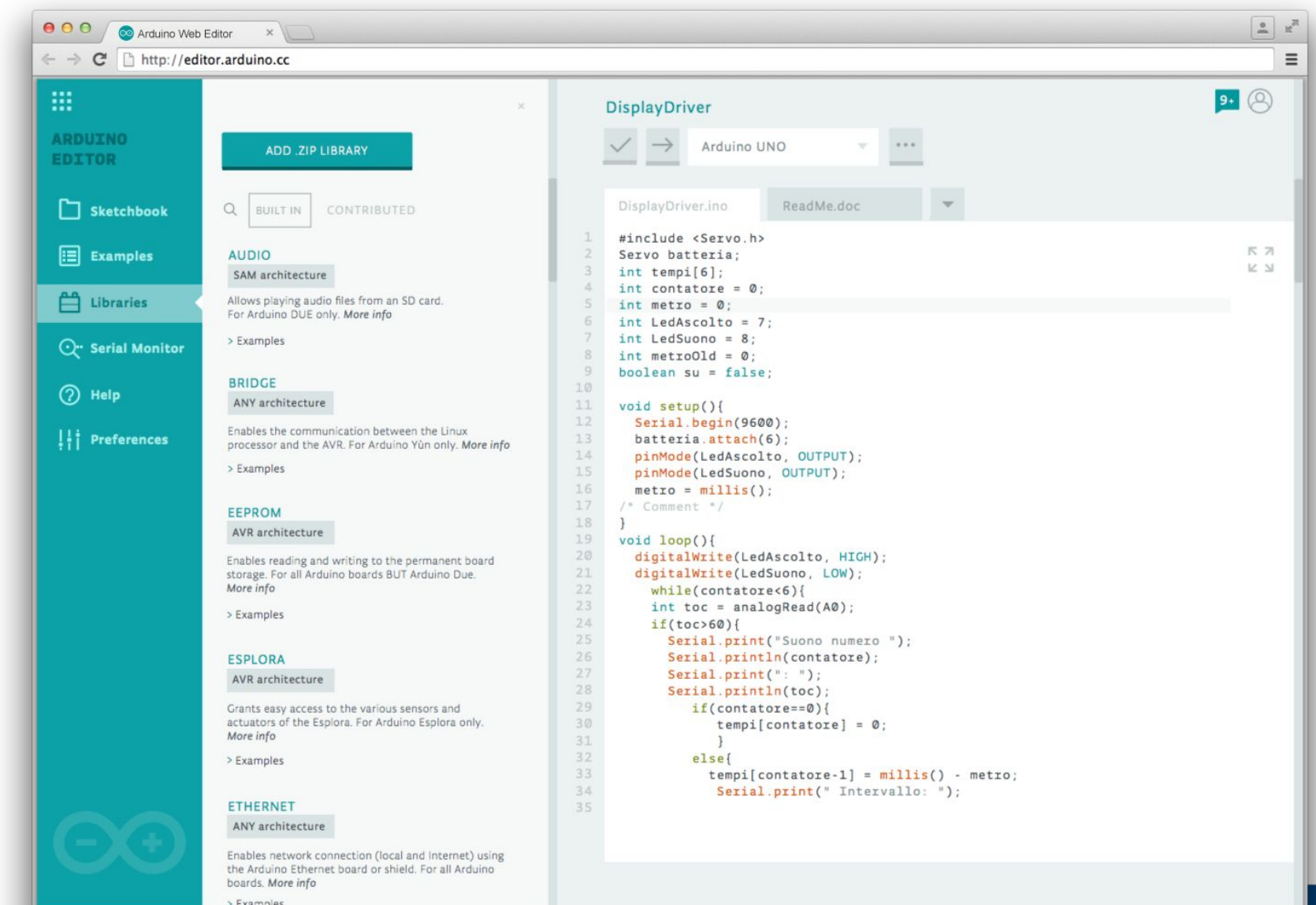

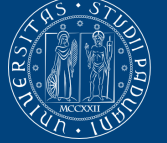

**Università STUDI** di Padova

- Open Source computer programming language
- Derived by C/C++ language
	- With some slight simplifications and modifications
	- Includes classical libraries and functions
		- Data types (Integer, float, long, character, ...)
		- Operators (Mathematical, logical, comparison, ...)
		- Control statements (If, switch/case, while, for, ...)
- Offer to the programmer simple access to I/O devices
- Wiring programs are called **sketch**

#### Some functions

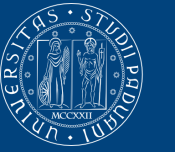

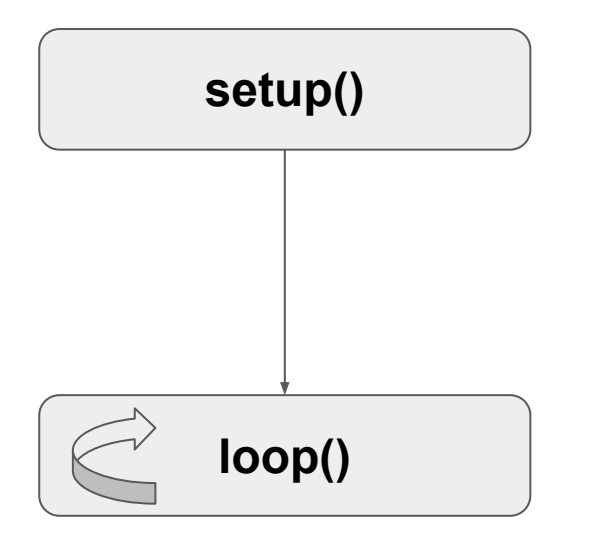

- pinMode(pin, Input|Output) set pin ledPin as an input or output
- Serial.begin(9600) talk to the computer at 9600 baud rate
	- Some values: 300, 600, 1200, 2400, 4800, 9600, 14400, 19200, 28800, 38400, 57600, or 115200
- Serial.print(" ... ") write text on Serial Monitor
- digitalWrite(pin, HIGH|LOW) set a digital pin high/low
- digitalRead(pin) read a digital pin's state
- analogRead(pin) read an a analog pin
- analogWrite(pin, intValue) write an "analog" PWM value
- delay(milliseconds) wait an amount of time

#### Arduino's Hello World: LED blinking

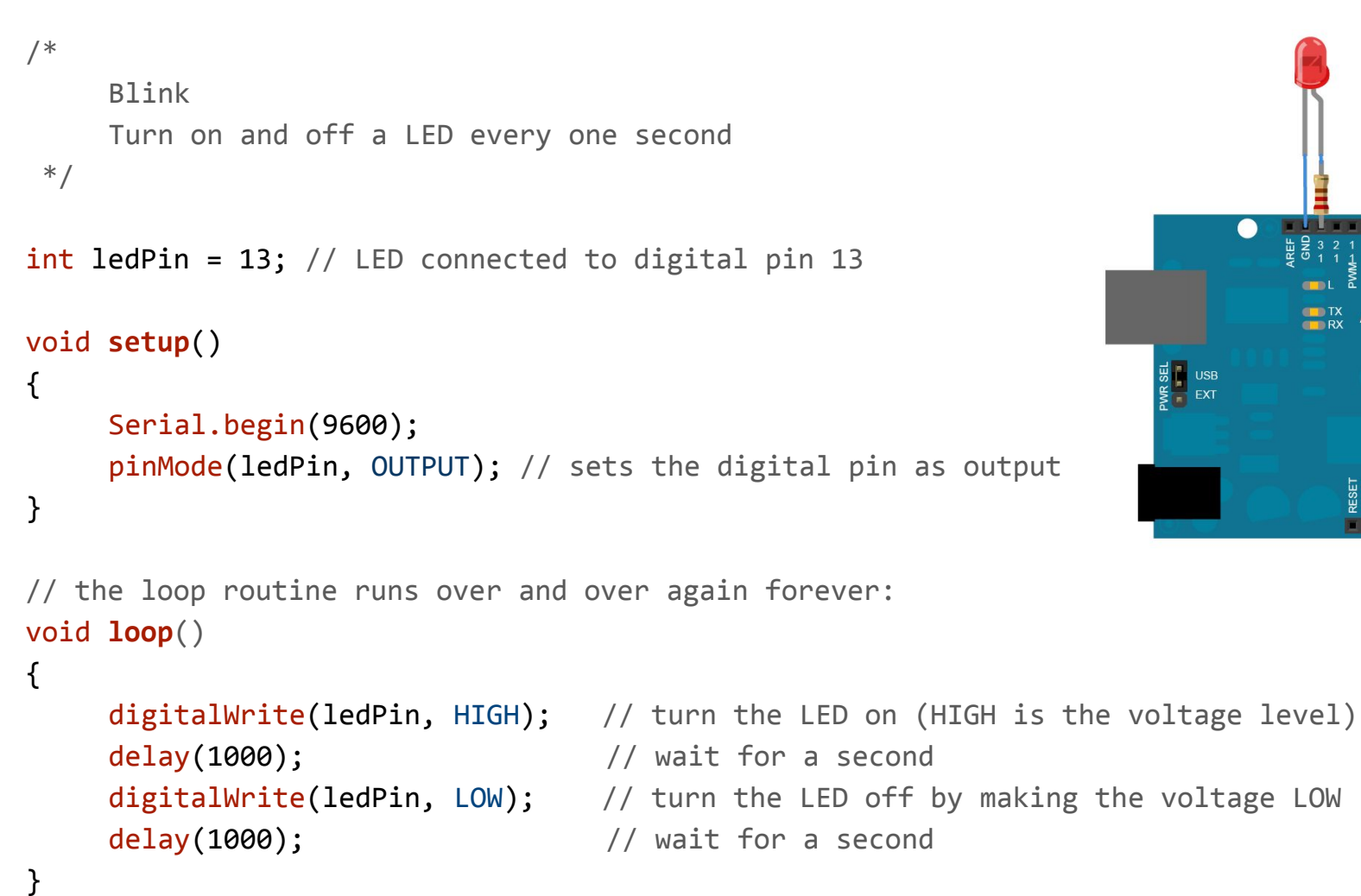

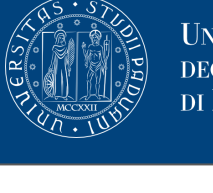

**Arduino** 

39

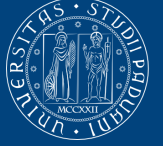

UNIVERSITÀ degli Studi di Padova

```
/* 
     Blink
     Turn on and off a LED every one second
  */
int ledPin = 13; // LED connected to digital pin 13
void setup() 
{ 
     Serial.begin(9600);
     pinMode(ledPin, OUTPUT); // sets the digital pin as output 
} 
// the loop routine runs over and over again forever:
void loop() 
{ 
     digitalWrite(ledPin, HIGH); // turn the LED on (HIGH is the voltage level)
     delay(1000); \frac{1}{2} // wait for a second
     digitalWrite(ledPin, LOW); // turn the LED off by making the voltage LOW
     delay(1000); \frac{1}{2} // wait for a second
}
                                                           Initialise the variable with the 
                                                           pin number
```
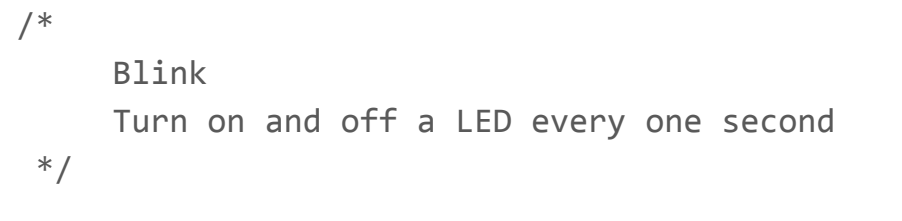

```
int ledPin = 13; // LED connected to digital pin 13
```

```
void setup()
```
}

```
{ 
     Serial.begin(9600);
     pinMode(ledPin, OUTPUT); // sets the digital pin as output 
}
```
Setup the serial connections and LED

```
// the loop routine runs over and over again forever:
void loop() 
{ 
    digitalWrite(ledPin, HIGH); // turn the LED on (HIGH is the voltage level)
    delay(1000); \frac{1}{2} // wait for a second
    digitalWrite(ledPin, LOW); // turn the LED off by making the voltage LOW
    delay(1000); \frac{1}{2} // wait for a second
```
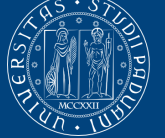

Università degli Studi di Padova

```
/* 
     Blink
     Turn on and off a LED every one second
  */
int ledPin = 13; // LED connected to digital pin 13
void setup() 
{ 
     Serial.begin(9600);
     pinMode(ledPin, OUTPUT); // sets the digital pin as output 
}
```
// the loop routine runs over and over again forever: void **loop**()

#### Turn the LED on and off continuously in the loop

```
delay(1000); \frac{1}{2} // wait for a second
delay(1000); \sqrt{2} // wait for a second
```
digitalWrite(ledPin, HIGH); // turn the LED on (HIGH is the voltage level) digitalWrite(ledPin, LOW); // turn the LED off by making the voltage LOW

}

{

## LED and Servo control via Android Application

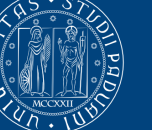

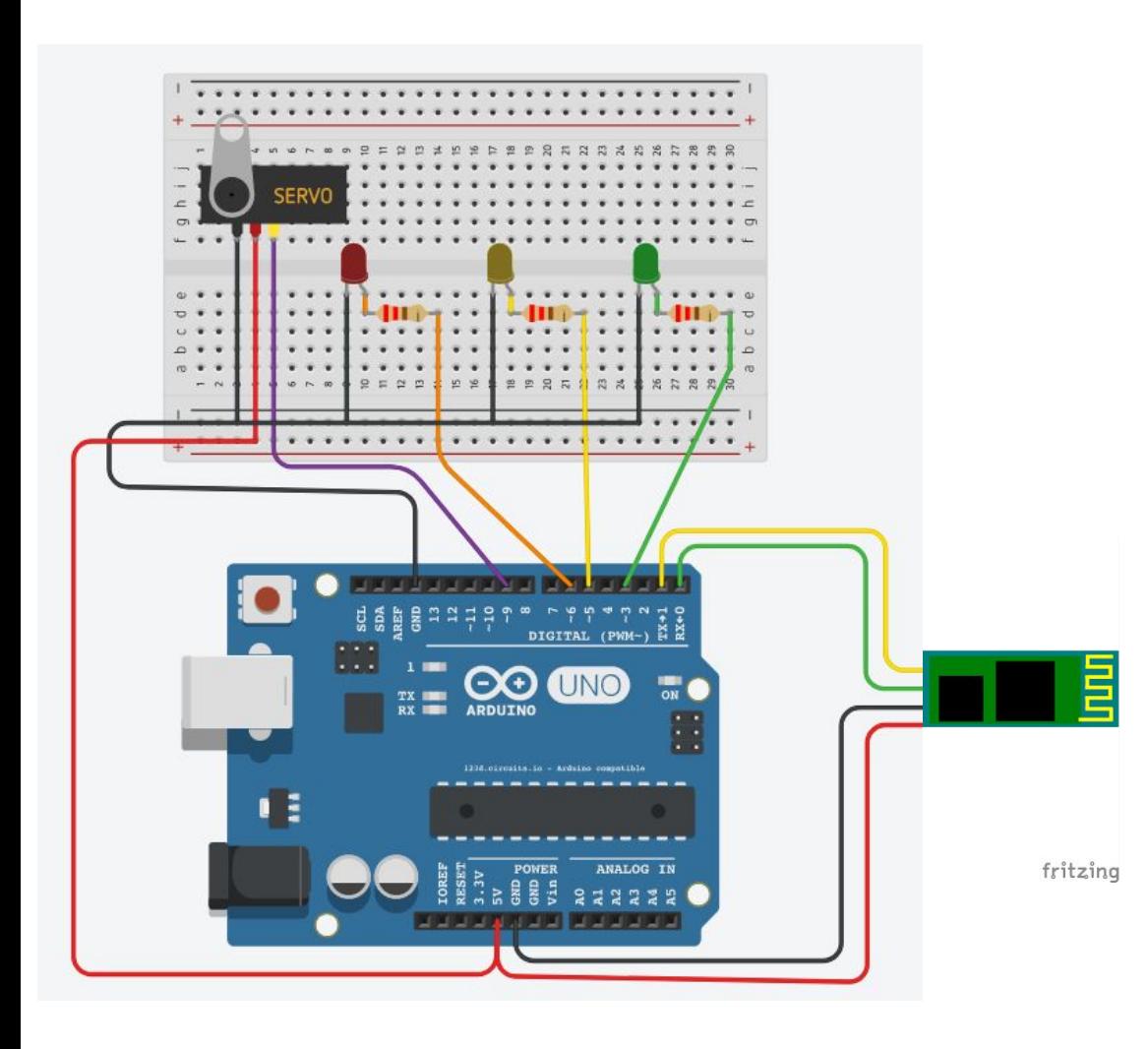

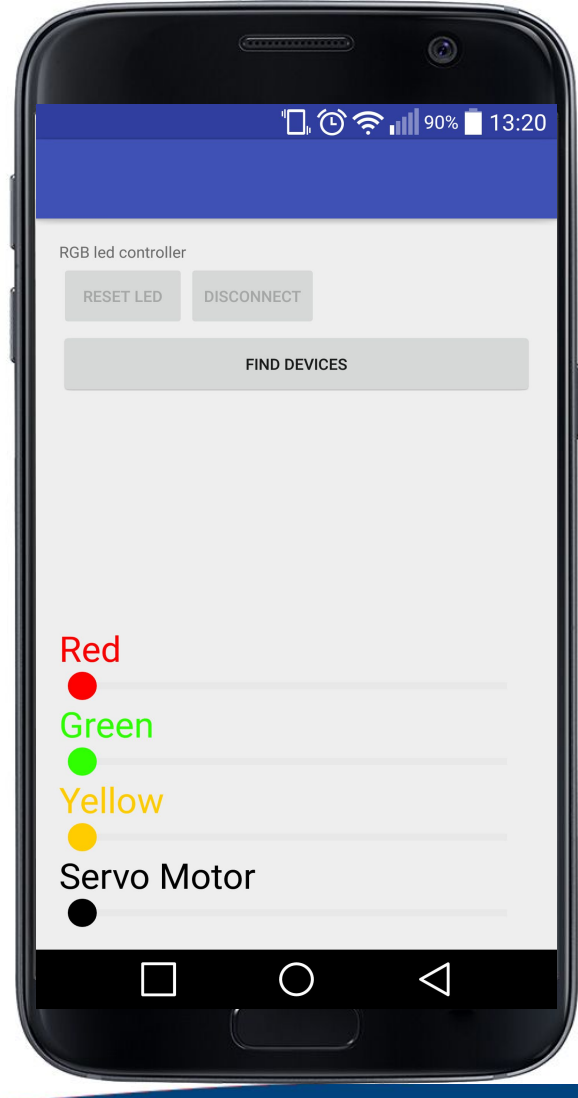

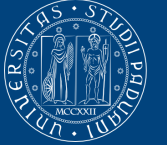

**INIVERSITÀ** di Padova

# Thank you for the attention

Daniele Ronzani

dronzani@math.unipd.it